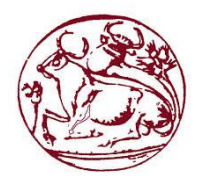

# **Τεχνολογικό Εκπαιδευτικό Ίδρυμα Κρήτης Σχολή Τεχνολογικών Εφαρμογών**

**Τμήμα Μηχανικών Πληροφορικής**

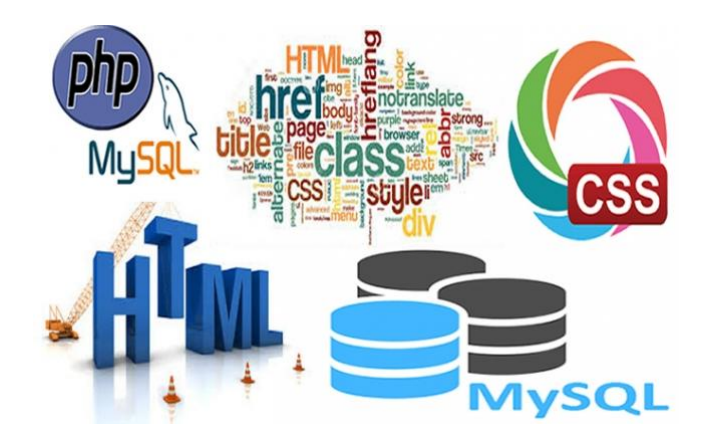

## **Πτυχιακή Εργασία** Τίτλος: Τουριστικός Οδηγός Εύβοιας

Μαργαρίτα Σπαθαριώτου (Α.Μ:2217)

**Επιβλέπων Καθηγητής:** Παπαδάκης Νικόλαος

Ηράκλειο 2017

### **Ευχαριστίες**

Θα ήθελα να ευχαριστήσω κ. Νικόλαο Παπαδάκη για την πολύτιμη βόηθεια και την στήριξη που μου πρόσφερε κατά την εκπόνηση της πτυχιακής μου εργασίας.

## Περιεχόμενα

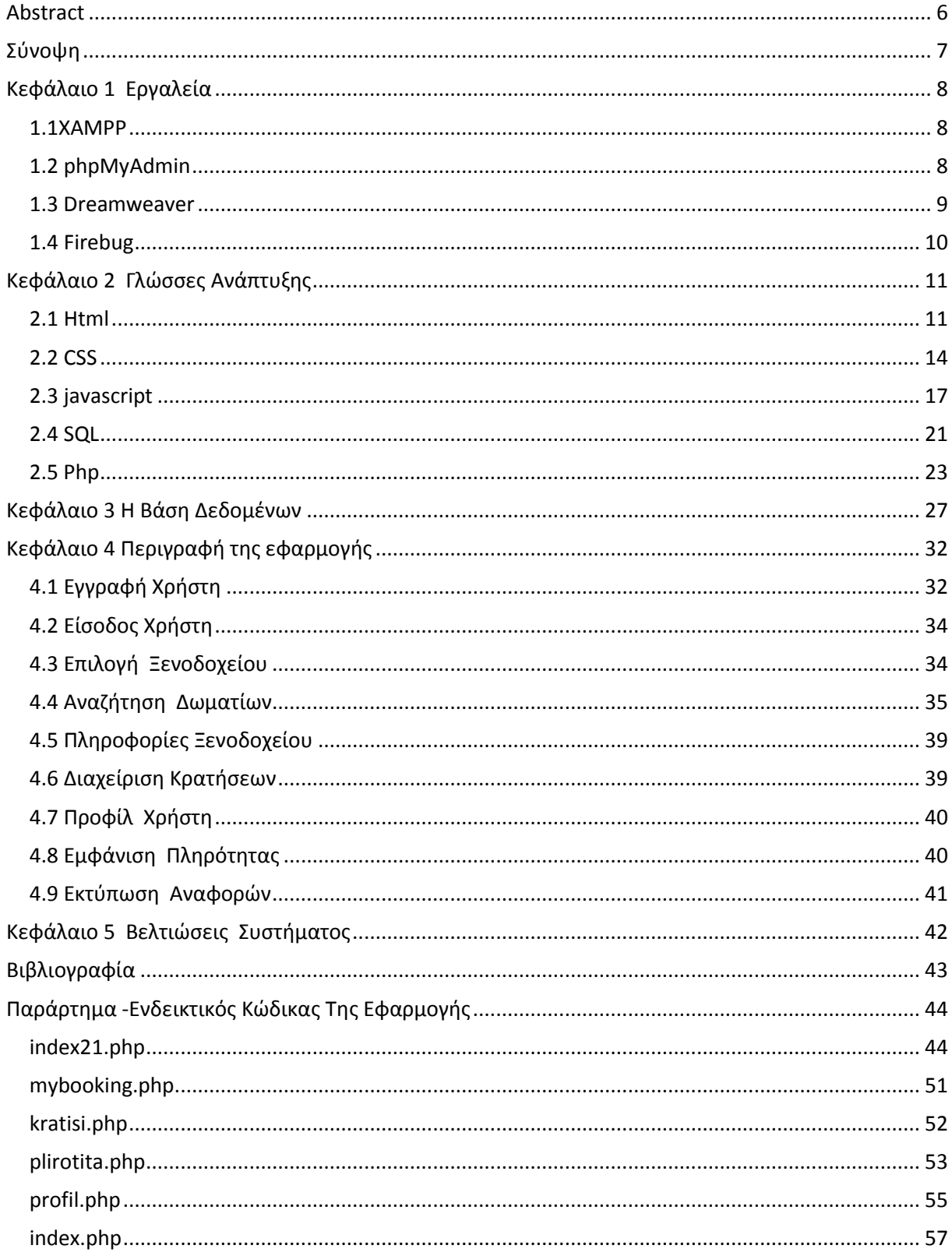

## Πίνακας Εικόνων

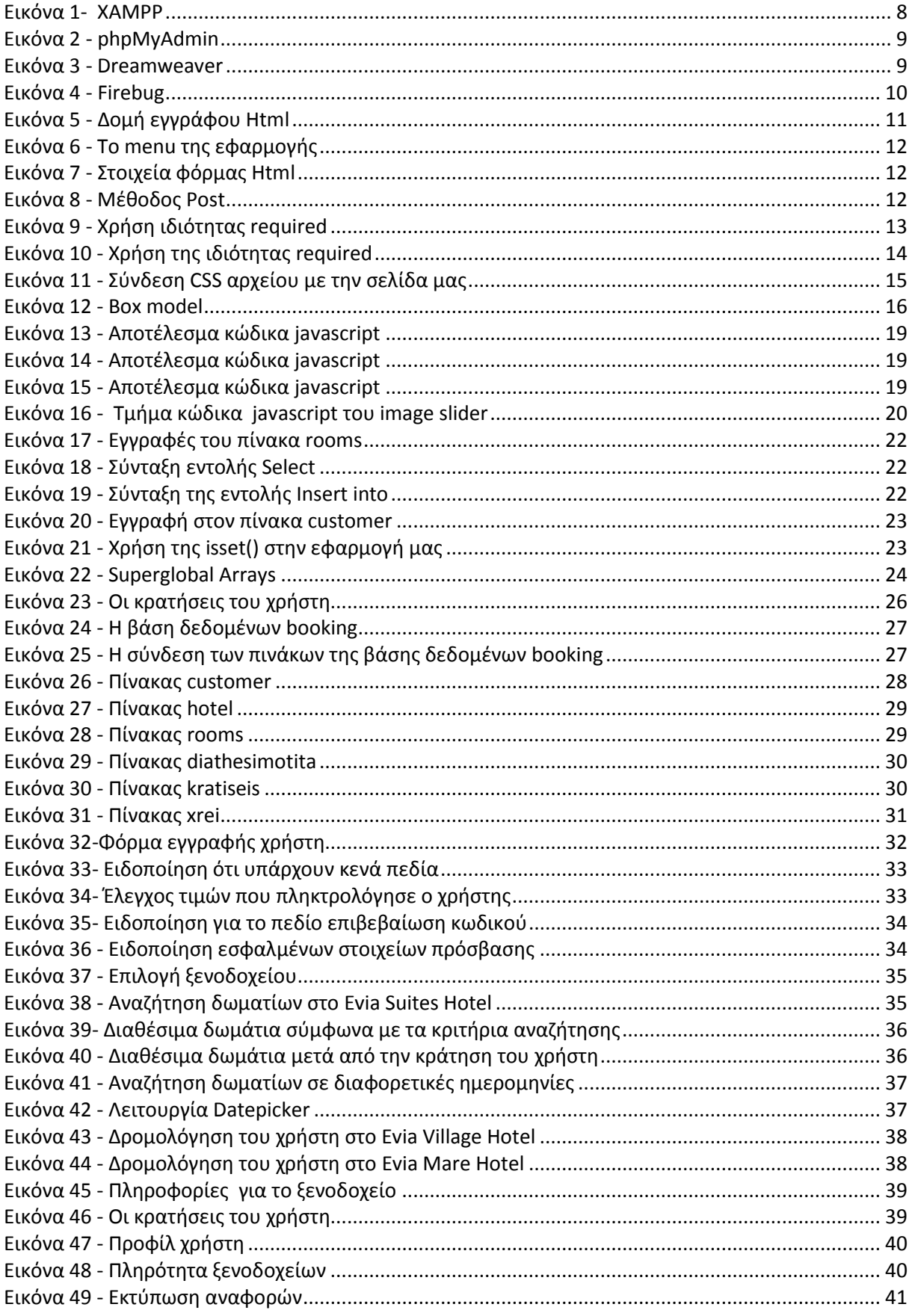

## **Λίστα Πινάκων**

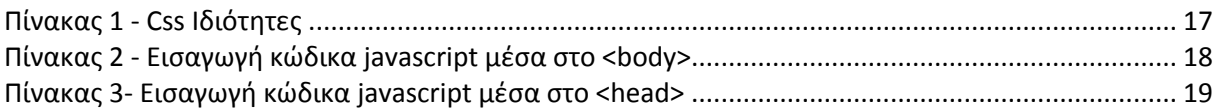

### <span id="page-5-0"></span>**Abstract**

The main purpose for the implementation of this thesis was to create a web application that enables users to book rooms in one of the three hotels located in Marmari Evia.

This application enables the user to create an account to be able book and also manage his bookings. When the user accesses the application he selects a hotel of his choice to make a reservation. If the user does not find what he is asking at the hotel he chooses, then the system leads him to another one of the two hotels, only if it meets his requirements.

 For the purpose of data entry, we have created a database called booking. The languages that are used in our application are the language of database management SQL , the hypertext formatting language HTML, PHP in order to link our site to our database and CSS language which enables us to configure the display of our page.

### <span id="page-6-0"></span>**Σύνοψη**

Ο κύριος στόχος υλοποιήσης της συγκεκριμένης πτυχιακής ήταν η δημιουργία μιας διαδικτυακής εφαρμογής που να δίνει την δυνατότητα στους χρήστες της να μπορούν να κάνουν κράτηση δωματιών σε κάποιο από τα τρία ξενοδοχεία στο Μαρμάρι Ευβοίας .

Η εφαρμογή δίνει την δυνατότητα στον χρήστη να δημιουργήσει έναν λογαριασμό έτσι ώστε να μπορεί να κάνει κράτηση αλλά και να μπορεί να διαχειρίζεται τις κρατήσεις που έχει πραγματοποιήσει. Πραγματοποιώντας ο χρήστης είσοδο στην εφαρμογή επιλέγει το ξενοδοχείο της αρεσκείας του για να κάνει κράτηση.Αν ο χρήστης δεν βρει διαθέσιμα αυτά που ζητάει στο ξενοδοχείο που διάλεξε , το σύστημα τον οδηγεί σε κάποιο άλλο από τα δύο ξενοδοχεία, μόνο αν είναι διαθέσιμα αυτά που ζητάει,ώστε να πραγματγοποιήσει την κράτηση του.

Για την εισαγωγή των δεδομένων δημιουργήσαμε μια βάση δεδομένων που ονομάζεται booking. Χρησιμοποιήθηκε η γλώσσα διαχείρησης των δεδομένων SQL , η γλώσσα μορφοποίησης υπερκειμένου HTML, η PHP για να μπορέσουμε να συνδέσουμε την σελίδα μας με την βάση δεδομένων και η CSS για να διαμορφώσουμε την εμφάνιση της σελίδας μας.

## <span id="page-7-0"></span>**Κεφάλαιο 1 Εργαλεία**

### <span id="page-7-1"></span>**1.1XAMPP**

### **Τι είναι το XAMPP**

Xampp= Apache + MySQL + PHP + Perl

Το XAMPP είναι ακρωνύμιο και αναφέρεται στα παρακάτω αρχικά:

- X ( "cross-platform" που σημαίνει λογισμικό ανεξάρτητο πλατφόρμας)
- **-** Apache HTTP εξυπηρετητής
- MySQL
- PHP
- Perl

Το XAMPP είναι ένα πακέτο προγραμμάτων ελεύθερου λογισμικού, λογισμικού ανοικτού κώδικα και ανεξαρτήτου πλατφόρμας το οποίο περιέχει το εξυπηρετητή ιστοσελίδων http Apache , την βάση δεδομένων MySQL και ένα διερμηνέα για κώδικα γραμμένο σε γλώσσες προγραμματισμού PHP και Perl.

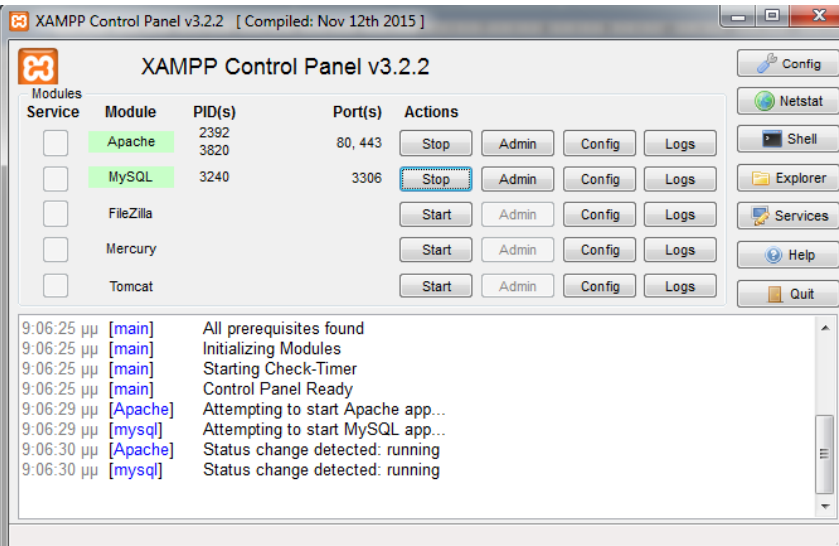

**Εικόνα 1- XAMPP**

### <span id="page-7-3"></span><span id="page-7-2"></span>**1.2 phpMyAdmin**

Το εργαλείο phpMyAdmin παρέχει μια εκτεταμένη διαχείριση βάσεων δεδομένων MySQL στο διαδίκτυο. Υποστηρίζει μια ευρεία γκάμα λειτουργιών μέσω γραφικής διεπαφής , όπως σχετικά με πίνακες ,πεδία, συσχετίσεις, ευρετήρια ,χρήστες και δικαιώματα.

Μπαίνοντας σε αυτό μπορούμε να διαχειριστούμε τα πάντα σχετικά εύκολα από τις βάσεις δεδομένων μας.

Είναι στην ουσία μία εφαρμογή που μας δείχνει όλα τα σχετικά και μπορούμε να κάνουμε τα πάντα στους πίνακες και στα δεδομένα.

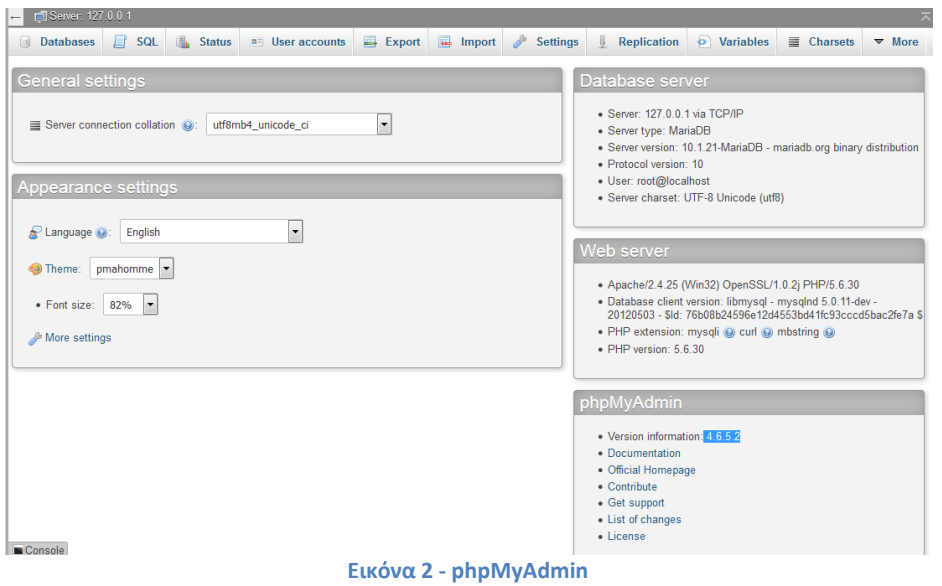

### <span id="page-8-1"></span><span id="page-8-0"></span>**1.3 Dreamweaver**

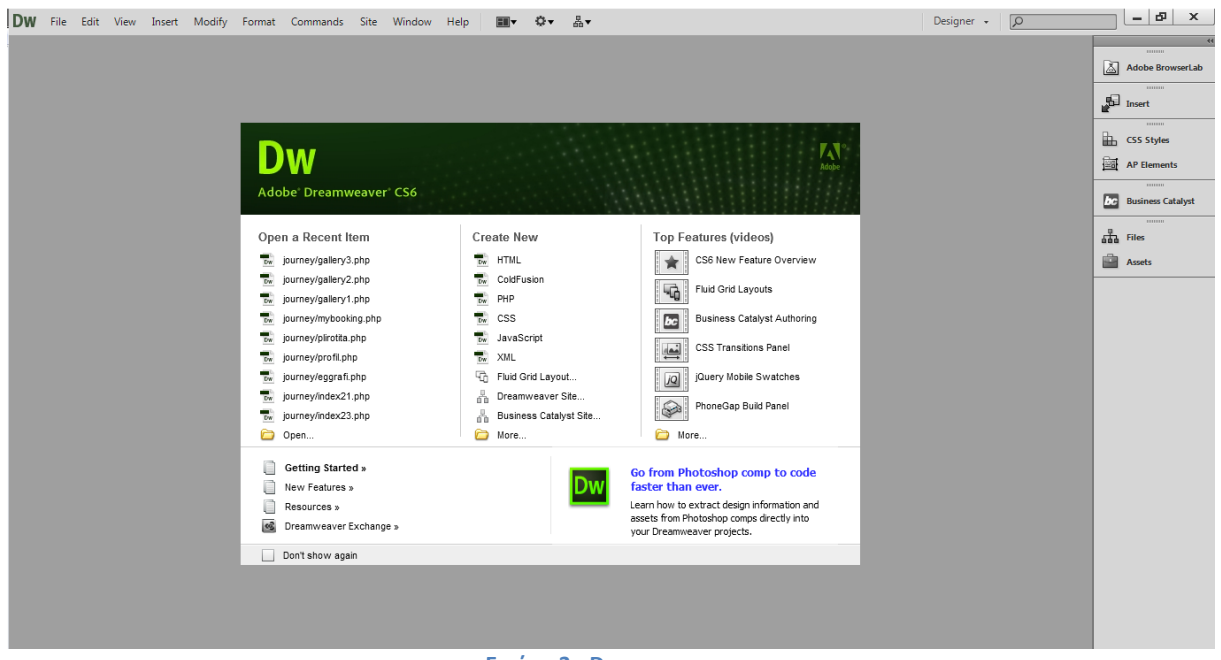

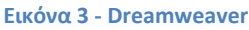

<span id="page-8-2"></span>Το Adobe Dreamweaver είναι ένα εργαλείο ανάπτυξης ιστοσελίδων της Adobe. Υποστηρίζει CSS, JavaScript, και μια σειρά άλλων παρόμοιων τεχνολογιών. Το πρόγραμμα Dreamweaver βοηθά ακόμα και τους μη προγραμματιστές στην κατασκευή ιστοσελίδων καθώς έχει ενσωματωμένες πολλές τεχνικές σχεδιασμού.

Παράδειγμα αποτελούν οι συναρτήσεις javascript οι οποίες είναι πολύ χρήσιμες σε κάθε εργασία παραγωγής web σελίδων. Ο κώδικας που παράγεται είναι βελτιστοποιημένος έτσι ώστε να προσφέρει το καλύτερο αποτέλεσμα.

### <span id="page-9-0"></span>**1.4 Firebug**

Το Firebug είναι ένα πολύτιμο εργαλείο που μας βοήθησε στην κατασκευή της εφαρμογής μας. Πιο συγκεκριμένα το Firebug είναι μια προσθήκη στο στον περιηγητή Mozilla Firefox η οποία μας επιτρέπει να κάνουμε Debugging σε ιστοσελίδες .Ειδικότερα το Firebug μας βοηθάει να κάνουμε debugging σε κώδικα javascript ,σε κανόνες CSS και να διορθώσουμε τυχόν λάθη που μπορεί να υπάρχουν στην σελίδα μας. Τέλος το Firebug μας βοήθησε πολύ στην επιλογή των κανόνων του css.

<span id="page-9-1"></span>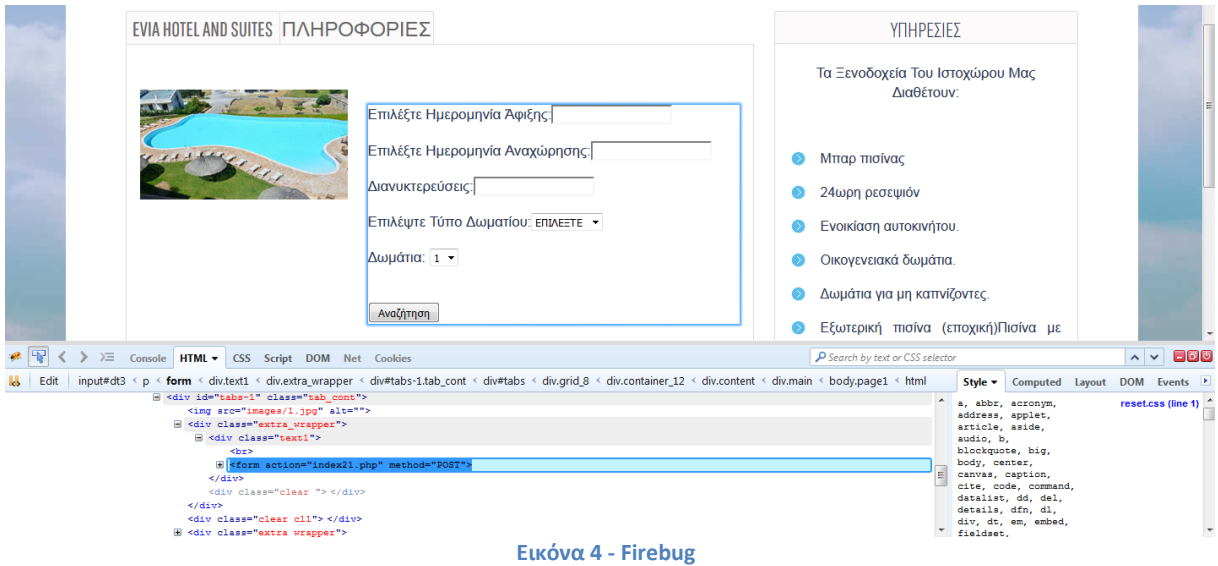

### <span id="page-10-0"></span>**Κεφάλαιο 2 Γλώσσες Ανάπτυξης**

### <span id="page-10-1"></span>**2.1 Html**

H HTML είναι το ακρωνύμιο των λέξεων HyperText Markup Language *(*γλώσσα μορφοποίηση υπερκειμένου) και είναι η βασική γλώσσα δόμηση σελίδων του World Wide Web (ή απλά ιστού: Web). Είναι μία γλώσσα προγραμματισμού. Χρησιμοποιείται για να σημαίνει ένα τμήμα κειμένου και να το κάνει να εμφανίζεται καλύτερα. Επιτρέπει την ενσωμάτωση ήχου και εικόνων στις web σελίδες. Αρχικά είχε κατασκευασθεί με σκοπό μόνο την μορφοποίηση κειμένου, αλλά μεγάλωσε και ενσωμάτωσε σχεδιαστικές τεχνικές κ.α.

Η γλώσσα χρησιμοποιεί ένα αριθμό από tags για την μορφοποίηση κειμένου, για την δημιουργία συνδέσμων (links) μετάβασης ανάμεσα των σελίδα, για την εισαγωγή εικόνων, ήχου κ.α. Όταν ένας Web Browser ανοίγει ένα αρχείο HTML τα στοιχεία (tags) μεταφράζονται σε κατάλληλα χαρακτηριστικά με αποτελέσματα στην εμφάνιση και στην λειτουργικότητα της συγκεκριμένης σελίδας.

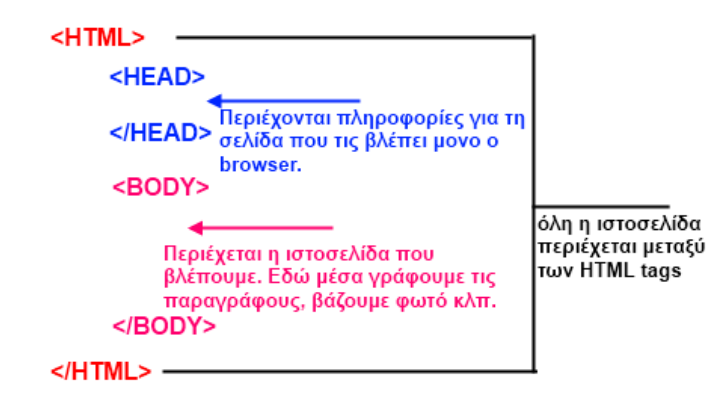

#### TAGS που υπάρχουν ΠΑΝΤΑ

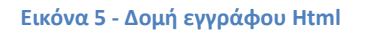

<span id="page-10-2"></span>Παράδειγμα χρήσης html στην εφαρμογή μας Χρησιμοποιήσαμε Html για την δημιουργία του μενού της εφαρμογής μας:

```
<div class="menu_block">
    <nav>
     <ul class="sf-menu">
      <li class="current"><a href="index2.php">αρχικη</a></li>
      <li><a href="profil.php">προφιλ</a></li>
      <li><a href="mybooking.php">Οι κρατησεις μου</a></li>
      <li><a href="xrei.php">αναφορες</a></li>
      <li><a href="plirotita.php">πληροτητα</a></li>
    </ul> </nav>
  </div>
```
Εκτός από την χρήση της Html για την κατασκευή του μενού χρησιμοποιήσαμε και css για να δώσουμε "στυλ " στο μενού της σελίδας μας.

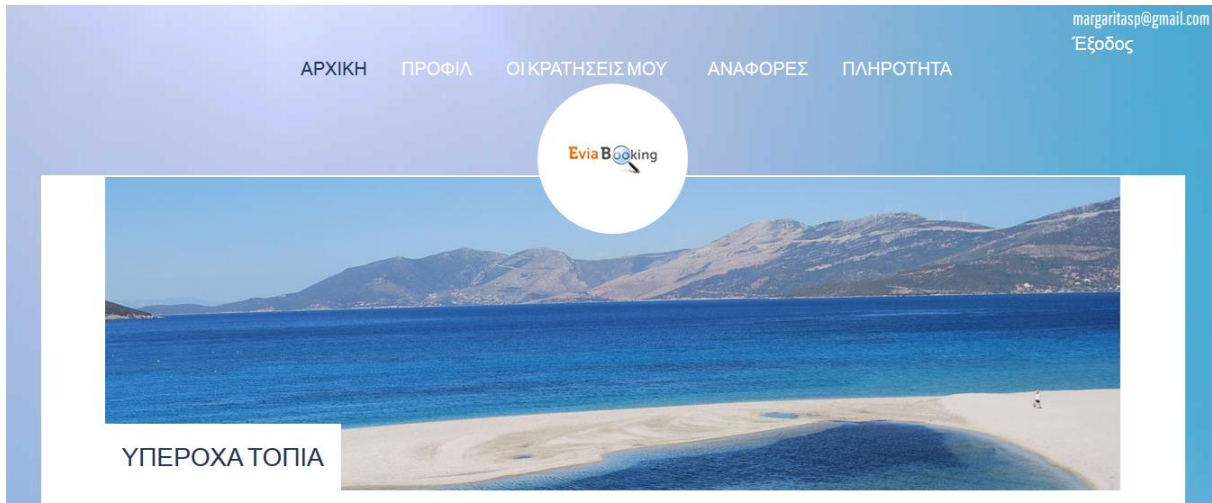

**Εικόνα 6 - To menu της εφαρμογής**

#### <span id="page-11-0"></span>**Html Φόρμες**

Την Html την χρησιμοποιούμε για να δημιουργήσουμε φόρμες. Τα στοιχεία(οι τιμές) που πληκτρολογεί ένας χρήστης στα πεδία μιας φόρμας αποστέλλονται στον διακομιστή μέσω του κουμπιού submit.

Παρακάτω παρουσιάζονται τα στοιχεία μιας φόρμας:

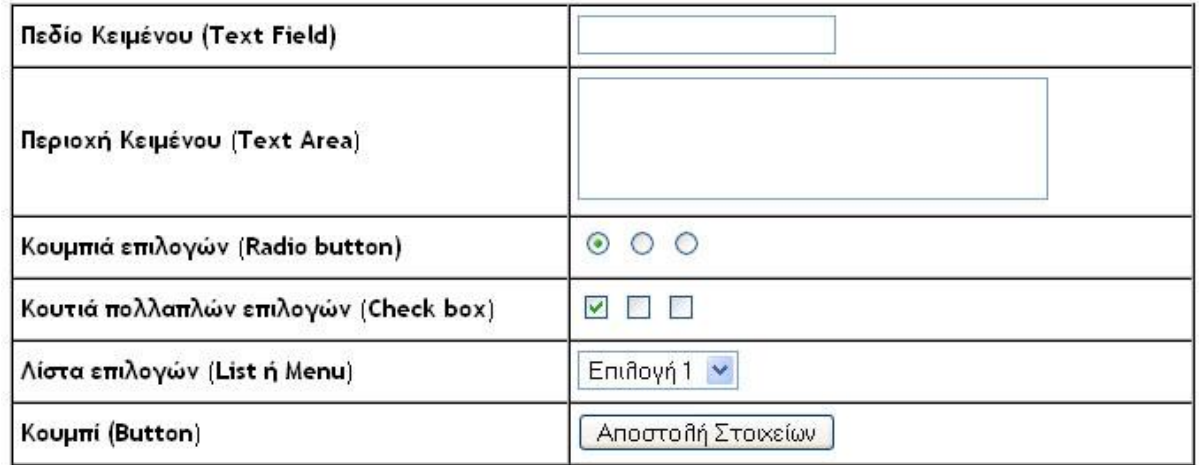

**Εικόνα 7 - Στοιχεία φόρμας Html**

<span id="page-11-1"></span>Για να δημιουργήσουμε μια φόρμα χρησιμοποιούμε τις ετικέτες [<form>](http://www.wlearn.gr/etiketes/etiketa_form.html) και [</form>.](http://www.wlearn.gr/etiketes/etiketa_form.html) Οι κυριότερες ιδιότητες της ετικέτας είναι οι name, method και action.

#### **Η ιδιότητα action**

Η ιδιότητα **action** ορίζει την ενέργεια την οποία θα εκτελεστεί όταν πατηθεί το κουμπί αποστολής της φόρμας. Η συνηθισμένη ενέργεια είναι η αποστολή των στοιχείων της φόρμας στον server. Αυτό γίνεται με την κλήση ενός αρχείου, συνήθως σε .php μορφή.

<span id="page-11-2"></span>159

<form action="eggrafi.php" method="POST"> **Εικόνα 8 - Μέθοδος Post**

Σε αυτό το παράδειγμα βλέπουμε ότι ορίζεται με την ιδιότητα action το αρχείο eggrafi.php.Το παραπάνω παράδειγμα το έχουμε χρησιμοποιήσει στην σελίδα εγγραφής του χρήστη. Πιο συγκεκριμένα ο χρήστης θα πρέπει να πληκτρολογήσει τα στοιχεία του στα πεδία της φόρμας έτσι ώστε να δημιουργήσει τον λογαριασμό του. Στην περίπτωση που τα στοιχεία έχουν την αποδεκτή μορφή θα αποθηκευτούν στην βάση δεδομένων μας και θα εμφανιστεί στο χρήστη ένα μήνυμα επιβεβαίωσης .

Στην περίπτωση που ο χρήστης πληκτρολογήσει στο πεδίο email ένα email το οποίο έχει καταχωρηθεί ήδη στην βάση δεδομένων μας θα του εμφανιστεί ένα μήνυμα "Το email αυτό υπάρχει ήδη."Ο έλεγχος για το email γίνεται την ώρα που ο χρήστης πατάει το κουμπί "Εγγραφή", αν υπάρχει ήδη ένα ίδιο καταχωρημένο email ο χρήστης μεταφέρεται ξανά στην σελίδα που έχει οριστεί στο πεδίο action της φόρμας δηλαδή στο αρχείο eggrafi.php.

#### **Η ιδιότητα Method**

Όταν χρησιμοποιούμε την ιδιότητα action τότε πρέπει να ορίσουμε και τον τρόπο αποστολής των στοιχείων της φόρμας. Αυτό γίνεται με την ιδιότητα METHOD. Η ιδιότητα αυτή παίρνει δύο τιμές, POST ή GET.

#### Μέθοδος Get

Στην περίπτωση που επιλέξουμε την μέθοδο GET τότε κάθε όνομα ενός στοιχείου συνοδεύεται με την τιμή που πληκτρολόγησε ή επέλεξε ο χρήστης στην σελίδα μας και όλο αυτό σαν σύνολο προστίθεται στο τέλος του URL που περιέχει η ιδιότητα action (σελίδα αποτελέσματος).

#### Για παράδειγμα αν γράψουμε τον παρακάτω κώδικα:

```
<form method="get" action="http://www.test.php">
<input type="text" name="onoma"/>
\langleinput type="submit" value="αποστολή"/>
```
και ο χρήστης βάλει το όνομα Μαργαρίτα στο πεδίο κειμένου με "onoma" και μετά πατήσει το κουμπί αποστολής τότε το url που θα ανοίξει ο browser θα είναι :http://www.test.php?onoma=Μαργαρίτα

Η μέθοδος αυτή χρησιμοποιείται σε μηχανισμούς αναζήτησης δεδομένων ή αποστολή μη ευαίσθητων δεδομένων για το λόγο ότι τα στοιχεία δεν αποκρύπτονται.

#### Μέθοδος POST

Αντίθετα με την μέθοδο GET , η μέθοδος POST χρησιμοποιείται στην περίπτωση που θέλουμε να αποκρύψουμε τα δεδομένα. Είναι κατάλληλη για ενημέρωση στοιχείων σε βάση δεδομένων και για αποστολή ευαίσθητων δεδομένων.

#### <span id="page-12-0"></span>**Ιδιότητα required**

<p>Email:<input type="text" name="email" required pattern="[^@]+@[^@]+\.[a-zA-Z]{2,6}" /><br/>br/></p> **Εικόνα 9 - Χρήση ιδιότητας required**

Αν δούμε πιο αναλυτικά την φόρμα εγγραφής του χρήστη βλέπουμε ότι έχουμε χρησιμοποιήσει κάποιες από τις χρήσιμες δυνατότητες που μας προσφέρει η Html.Χρησιμοποιώντας την ιδιότητα **"required"**στα πεδία της html φόρμας μας εξασφαλίζουμε ότι κανένα πεδίο δεν θα μείνει κενό. Στην περίπτωση που ο χρήστης πατήσει το κουμπί Εγγραφή και έχει αφήσει κενό έστω και ένα πεδίο του εμφανίζεται το μήνυμα όπως φαίνεται στην παρακάτω εικόνα.

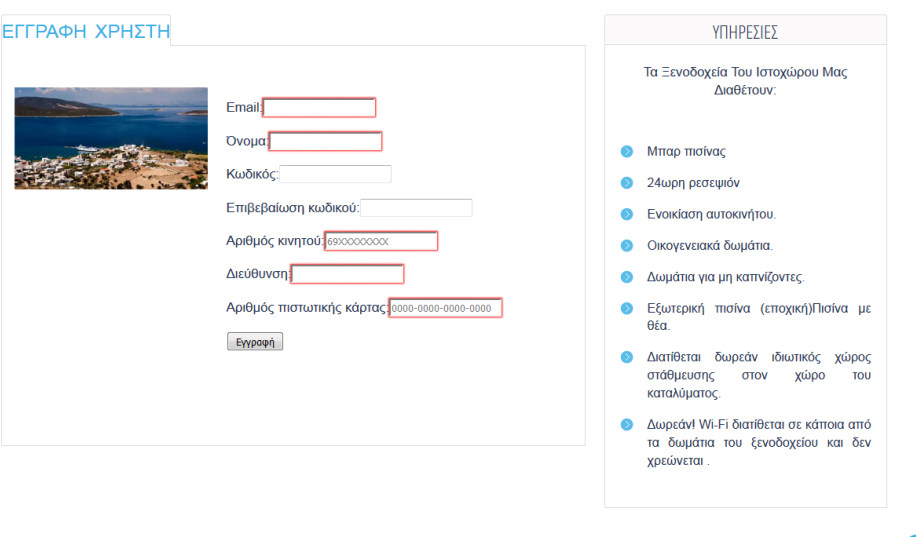

**Εικόνα 10 - Χρήση της ιδιότητας required**

<span id="page-13-1"></span>H ιδιότητα **"pattern"** ορίζει σε ένα πεδίο ένα σύνολο χαρακτήρων που μπορεί να πάρει το πεδίο αυτό. Την ιδιότητα αυτή την χρησιμοποιήσαμε στα πεδία email, όνομα ,αριθμός κινητού τηλεφώνου και στον αριθμό της πιστωτικής κάρτας.

Ο αριθμός κινητού τηλεφώνου μπορεί να ξεκινάει μόνο από "69" και αποτελείται συνολικά από δέκα ψηφία, έτσι η ιδιότητα pattern για το συγκεκριμένο πεδίο είναι pattern="[69]{2}[0-9]{8}".Σε περίπτωση που ο χρήστης πληκτρολογήσει κάτι διαφορετικό εμφανίζεται μήνυμα.

Το email μπορεί να έχει μόνο μια συγκεκριμένη μορφή. Στο πεδίο email η ιδιότητα pattern που χρησιμοποιήσαμε είναι pattern="[^@]+@[^@]+\.[a-zA-Z]{2,6}" .

Τέλος ο αριθμός της πιστωτικής κάρτας πρέπει να αποτελείται από δεκαέξι συνολικά ψηφία χωρισμένα μεταξύ τους με παύλες. Η ιδιότητα pattern έχει την μορφή required pattern="^\d{4}-\d{4}-  $\d{4} - d{4}''$ .

#### <span id="page-13-0"></span>**2.2 CSS**

Η CSS προέρχεται από το ακρώνυμο Cascading Style Sheets που στα ελληνικά σημαίνει αλληλουχία φύλλων στυλ. Είναι μια γλώσσα υπολογιστή και χρησιμοποιείται στον έλεγχο εμφάνισης μιας ιστοσελίδας και γενικά ενός ιστοτόπου. Πιο συγκεκριμένα θα μπορούσαμε να πούμε ότι είναι ένα σύνολο κανόνων για την εμφάνιση μιας ιστοσελίδας. Καλύπτει την αδυναμία της Html για μια πιο απαιτητική και πιο επαγγελματική μορφοποίηση ενός εγγράφου.

Τις εντολές css μπορούμε να τις τοποθετήσουμε είτε μέσα σε αρχεία html στην ετικέτα <head> είτε μέσα σε εξωτερικά αρχεία τα οποία θα πρέπει να έχουν κατάληξη .css και τα οποία μπορούμε να τα χρησιμοποιήσουμε σε όσα έγγραφα χρειάζεται.

Στην css κάθε ετικέτα τύπου μπλοκ μπορεί να θεωρηθεί ένα ορθογώνιο (box) του οποίου οι διαστάσεις αλλά και τα υπόλοιπα χαρακτηριστικά μπορούν να οριστούν μέσω css. Τα χαρακτηριστικά που μπορεί να έχει κάθε ορθογώνιο μπορεί να είναι πλάτος, ύψος, περίγραμμα ,χρώμα φόντου ,χρώμα κειμένου, εσωτερικό και εξωτερικό περιθώριο ,θέση και διαφάνεια.

### **Ορισμός των στυλ**

### 1.ορισμός των στυλ μέσα στην σελίδα

Με αυτή τον τρόπο ενσωματώνουμε τις εντολές css μέσα στο τμήμα <head> της σελίδας χρησιμοποιώντας την ετικέτα <style>. Οι παρακάτω εντολές css μορφοποιούν τον πίνακα που εμφανίζεται στην σελίδα mybooking.php.

**<style type="text/css">** table { margin: 10px 0 30px 0; 1px solid black;}

table tr th, table tr td { background: #336699; color: #FFF; padding: 7px 4px; text-align: left; border: 3px solid black;}

table tr td { background: #66b3ff; color: #47433F; border-top: 1px solid #FFF; border: 1px solid black;}

#### **</style>**

#### 2.ορισμός των στυλ σε εξωτερικό αρχείο

Το αρχείο το οποίο θα έχει τις εντολές css θα έχει κατάληξη .css και μπορεί να ενσωματωθεί σε όσες σελίδες θέλουμε. Η σύνδεση του εξωτερικού αρχείου css και της html σελίδας επιτυγχάνεται με την χρήση της ετικέτας <link>

> 60 <link rel="stylesheet" href="css/style.css"> 61 <link rel="stylesheet" href="css/slider.css"> **Εικόνα 11 - Σύνδεση CSS αρχείου με την σελίδα μας**

<span id="page-14-0"></span>Το εξωτερικό αρχείο style.css περιέχει τους κανόνες στυλ για την εμφάνιση των σελίδων της εφαρμογής μας και το δεύτερο τους κανόνες στυλ που έχει το image slider.

#### 3.ορισμός των στυλ μέσα στις ετικέτες

Με αυτό τον τρόπο μπορούμε να ορίσουμε στυλ σε όποιες ετικέτες επιθυμούμε χρησιμοποιώντας την ιδιότητα <style>.

<p style="color: #228b22;">Καλημέρα</p>

Στην συγκεκριμένη περίπτωση μόνο το κείμενο "Καλημέρα" θα έχει πράσινο χρώμα.

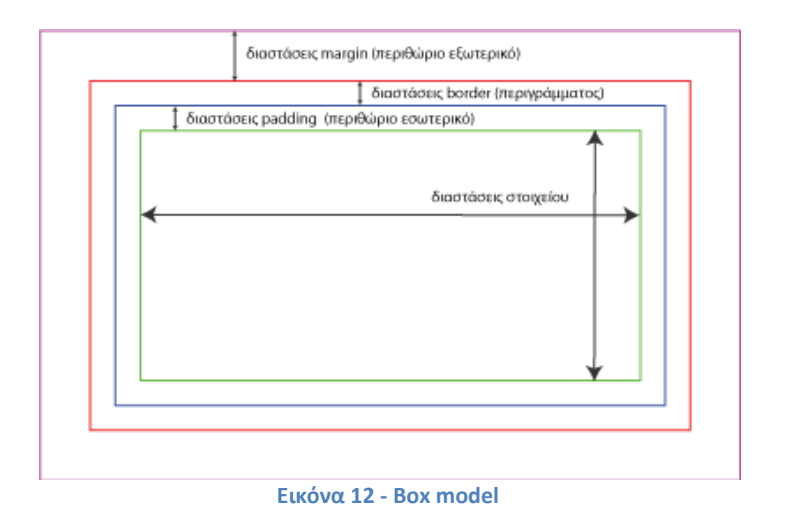

### <span id="page-15-0"></span>Παράδειγμα :χρώμα φόντου της σελίδας

body { background-color: blue; }

### Παράδειγμα : Εμφάνιση όλων των επικεφαλίδων με κεφαλαία

h1 { text-transform: uppercase; }

Χρησιμοποιώντας την ιδιότητα text-transform θα εμφανιστούν όλες οι επικεφαλίδες που έχουν οριστεί με την ετικέτα <h1> με κεφαλαίους χαρακτήρες .

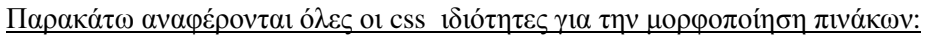

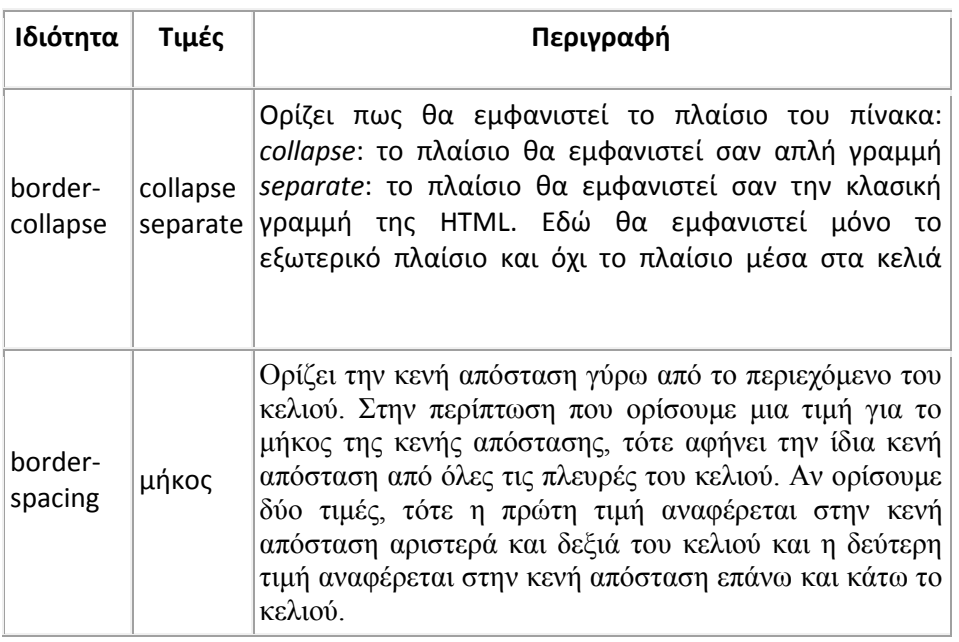

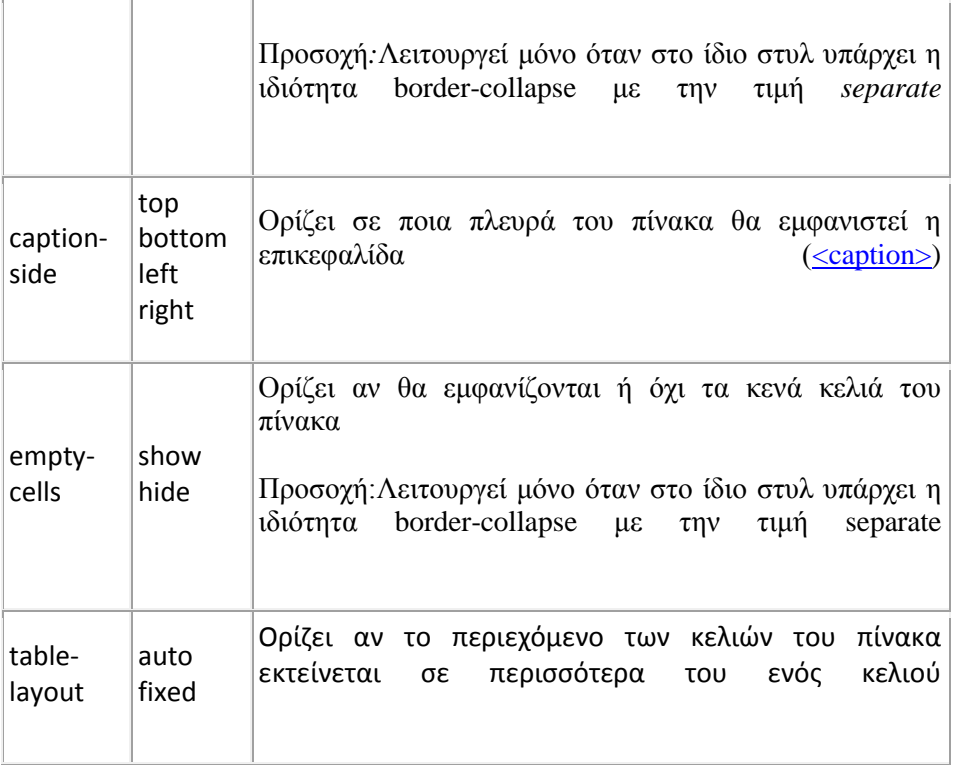

**Πίνακας 1 - Css Ιδιότητες**

### <span id="page-16-1"></span><span id="page-16-0"></span>**2.3 javascript**

Η JavaScript (JS) είναι διερμηνευμένη γλώσσα προγραμματισμού για ηλεκτρονικούς υπολογιστές . Aποτέλεσε μέρος της υλοποίησης των φυλλομετρητών Ιστού, ώστε τα σενάρια από την πλευρά του πελάτη (client-side scripts) να μπορούν να επικοινωνούν με τον χρήστη, να ανταλλάσσουν δεδομένα ασύγχρονα και να αλλάζουν δυναμικά το περιεχόμενο του εγγράφου που εμφανίζεται.

Έχει σχεδιαστεί και χρησιμοποιείται για να εισάγουμε την έννοια της διαδραστικότητας στις html σελίδες. Είναι μια ερμηνευτική γλώσσα, δηλαδή το script εκτελείτε χωρίς να έχει περάσει από την διαδικασία της σύνταξης.

### **Μερικά από τα πλεονεκτήματα της Javascript:**

- Η γλώσσα είναι πολύ γρήγορη και χρήσιμη και επιτρέπει γρήγορη επικοινωνία ανάμεσα στον browser και τον server.
- Χρησιμοποιείται με ενιαίο τρόπο στο διαδίκτυο, ανεξαρτήτως από την γλώσσα προγραμματισμού στον server (PHP, Python κλπ).
- Μπορεί η σύνδεση στο διαδίκτυο να μην είναι πάντα εφικτή, όμως η JavaScript δουλεύει ακόμα και όταν ο browser είναι offline.
- Η γλώσσα είναι συμβατή με όλα τα σύγχρονα PCs, tablets, phones.
- Πλέον, η γλώσσα χρησιμοποιείται από τις μεγαλύτερες εταιρίες στον χώρο της τεχνολογίας, όπως οι Apple, Google και Microsoft.
- Με την javascript μπορούμε να εκτελέσουμε κάποια πράγματα όταν συμβαίνει ένα γεγονός, για παράδειγμα όταν ο χρήστης κλικάρει σε ένα html στοιχείο ,να εκτελείται κάποιο script και λαμβάνουμε τα αντίστοιχα αποτελέσματα.
- Η javascript μπορεί να διαβάσει και να αλλάξει τα περιεχόμενα ενός html στοιχείου.
- Μπορούμε να την χρησιμοποιήσουμε για να επικυρώσουμε δεδομένα μιας φόρμας(validate) πρωτού να υποβληθούν στον server (γλυτώνουμε και τον server από επιπλέον έλεγχο).
- Με την βοήθεια της javascript μπορούμε να εντοπίσουμε τον browser του επισκέπτη και ανάλογα με τον browser να φορτώνουμε την αντίστοιχη σελίδα που είναι φτιαγμένη για αυτόν τον browser.
- Μπορούμε να δημιουργήσουμε cookies (να αποθηκεύουμε και να λαμβάνουμε πληροφορίες στον υπολογιστή του επισκέπτη).

### **Η σύνταξη της Javascript:**

**<script>**

εντολές javascript

**</script>**

### **Τρόποι εισαγωγής της Javascript σε ένα Html αρχείο**

Για να εισάγουμε javascript σε ένα html αρχείο χρησιμοποιούμε τη ετικέτα <script> και μέσα σε αυτή την ετικέτα χρησιμοποιούμε το όρισμα "type" για να ορίσουμε την scripting γλώσσα που θα χρησιμοποιήσουμε. Οι ετικέτες <script>...</script> μας δηλώνουν που αρχίζει και που τελειώνει η javascript.

Υπάρχουν δύο τρόποι να εισάγουμε javascript κώδικα μέσα σε ένα html αρχείο. Ο πρώτος τρόπος είναι να τοποθετήσουμε εσωτερικά τον κώδικα javascript σε ένα html αρχείο και ο δεύτερος είναι να εισαχθεί ο κώδικας javascript σε ένα εξωτερικό αρχείο που θα έχει κατάληξη ".js" .Ο δεύτερος τρόπος μας δίνει το πλεονέκτημα να χρησιμοποιήσουμε τον κώδικα javascript σε διαφορετικές σελίδες.

### **1.Internal**

Παράδειγμα εισαγωγής κώδικα javascript μέσα στην ετικέτα **<body>** μέσα σε Html αρχείο:

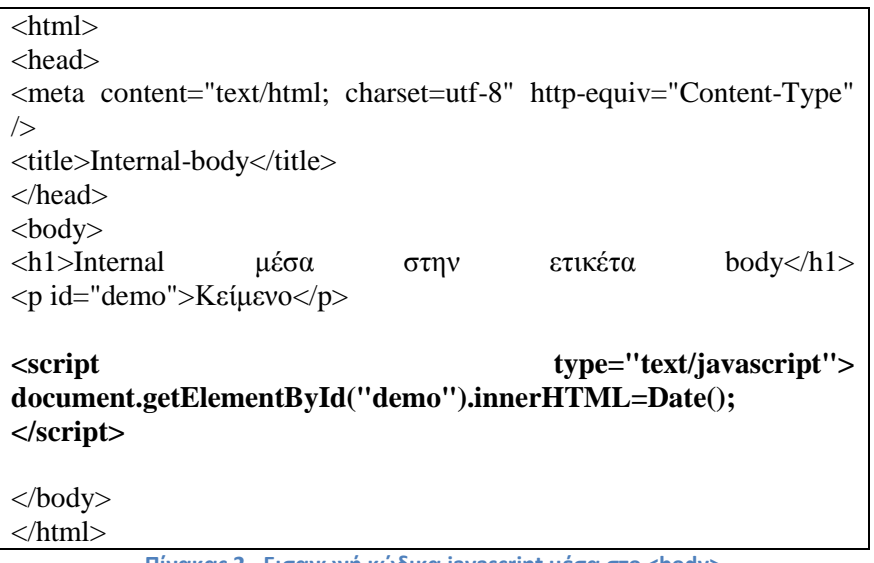

#### **Πίνακας 2 - Εισαγωγή κώδικα javascript μέσα στο <body>**

<span id="page-17-0"></span>Ο παραπάνω κώδικας θα έχει ως αποτέλεσμα το εξής:

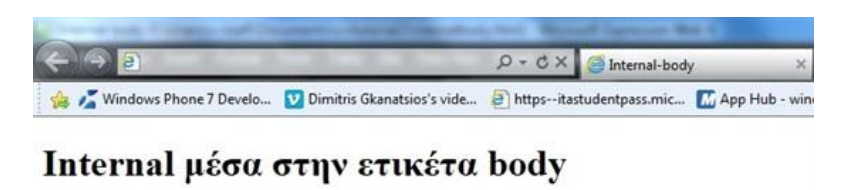

Thu Aug 4 10:58:54 UTC+0300 2011

**Εικόνα 13 - Αποτέλεσμα κώδικα javascript**

<span id="page-18-0"></span>Παράδειγμα εισαγωγής κώδικα javascript μέσα στην ετικέτα **<head>** μέσα σε Html αρχείο:

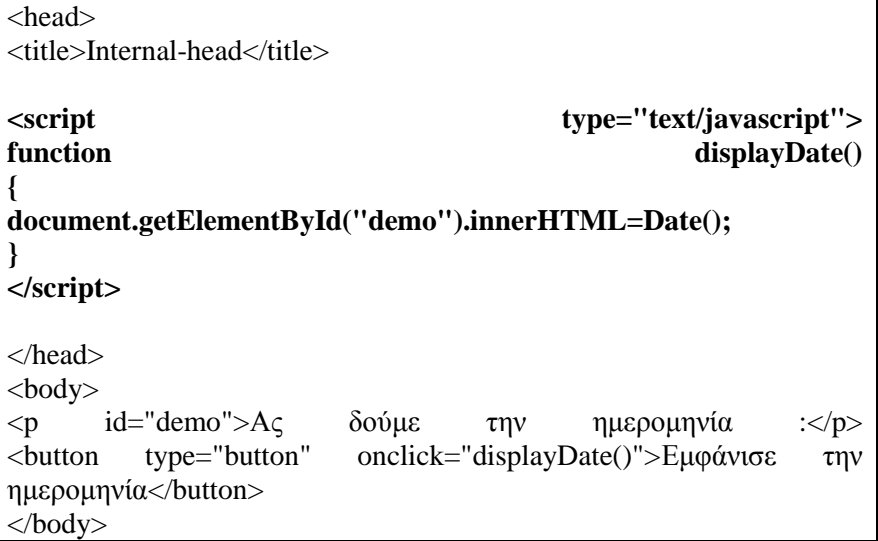

**Πίνακας 3- Εισαγωγή κώδικα javascript μέσα στο <head>**

<span id="page-18-3"></span>Όταν εκτελεστεί ο παραπάνω κώδικας θα πάρουμε ως αποτέλεσμα :

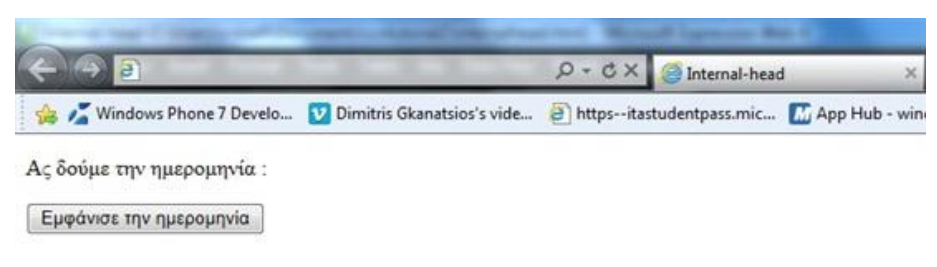

**Εικόνα 14 - Αποτέλεσμα κώδικα javascript**

<span id="page-18-1"></span>Πατώντας ο χρήστης πάνω στο κουμπί "Εμφάνισε την ημερομηνία" θα έχει το παρακάτω αποτέλεσμα:

<span id="page-18-2"></span>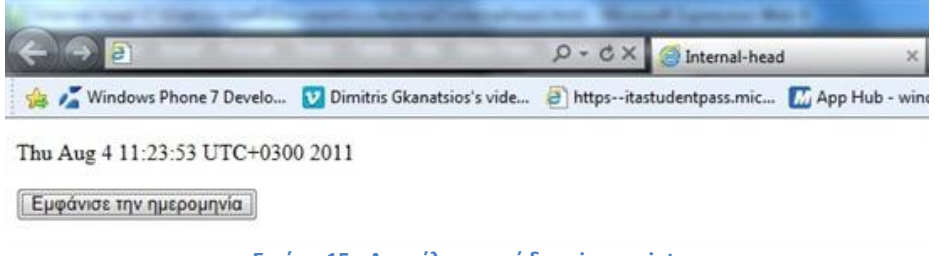

**Εικόνα 15 - Αποτέλεσμα κώδικα javascript**

Στην σελίδα του Προφίλ του χρήστη(profil.php) έχουμε ενσωματώσει κώδικα Javascript μέσα στην ετικέτα <head>.Ο συγκεκριμένος κώδικας javascript μας βοηθάει να εξασφαλίσουμε ότι ο χρήστης θα συμπληρώσει σωστά τον κωδικό του λογαριασμού του στο πεδίο "Επιβεβαιώση Κωδικού" όταν θα κάνει την ενημέρωση των στοιχείων του.

 $\langle$ script $\rangle$ 

```
function validatePass(p1, p2) {
  if (p1.value != p2.value || p1.value == "|| p2.value == ") {
      p2.setCustomValidity('Πληκτρολογείστε σωστά τον κωδικό σας');
   } else {
      p2.setCustomValidity('');
   }
}
```
</script>

To template που χρησιμοποιήσαμε στην εφαρμογή μας είχε ενσωματωμένο κώδικα javascript για το image slider που υπάρχει στην αρχική μας σελίδα:

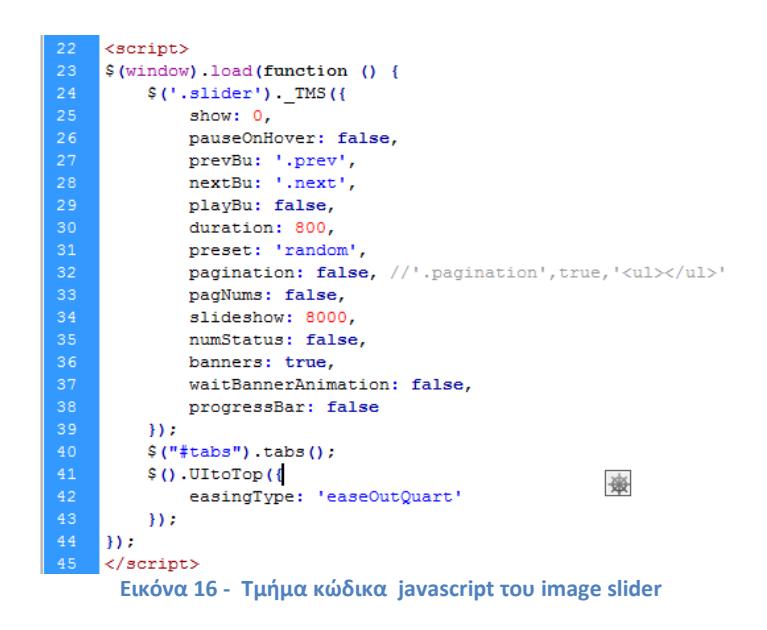

### <span id="page-19-0"></span>**2.External**

Η τοποθέτηση των σεναρίων σε εξωτερικά αρχεία JavaScript έχει κάποια πλεονεκτήματα:

- Διαχωρίζει το HTML από τον κώδικα JavaScript .
- Συντελεί ώστε να είναι πιο εύκολη η ανάγνωση και η συντήρηση του κώδικα HTML και του κώδικα JavaScript.
- Τα αποθηκευμένα (cached) αρχεία JavaScript μπορεί να επιταχύνουν την παρουσίαση της σελίδας.

Αν θέλουμε να χρησιμοποιήσουμε πολλά αρχεία javascript μέσα σε μια Html σελίδα πρέπει να χρησιμοποιήσουμε τόσες ετικέτες script όσα είναι τα αρχεία javascript που θα χρησιμοποιήσουμε. Παρακάτω ακολουθεί ενα παράδειγμα από τις ετικέτες javascript που χρησιμοποιήσαμε στην εφαρμογή μας.

```
<script src="js/superfish.js"></script>
<script src="js/sForm.js"></script>
<script src="js/jquery.jqtransform.js"></script>
<script src="js/jquery.equalheights.js"></script>
```
### <span id="page-20-0"></span>**2.4 SQL**

Τα αρχικά SQL σημαίνουν Structured Query Language, δηλαδή είναι μια Δομημένη Γλώσσα Ερωτημάτων.Η SQL αποτελεί ένα στάνταρτ του ANSI (American National Standards Institute) για να μπορούμε να έχουμε πρόσβαση σε συστήματα βάσεων δεδομένων. Οι εντολές της SQL χρησιμοποιούνται για να ανακτήσουμε (retrieve),να αποθηκεύσουμε (store),να διαγράψουμε(delete) και να ενημερώσουμε (update) δεδομένα σε μια βάση δεδομένων (database).

Η SQL συνεργάζεται με προγράμματα βάσεων δεδομένων όπως είναι τα εξής : Access, Informix, Microsoft SQL Server, Oracle, Sybase και πολλά άλλα .Η sql χωρίζεται σε δύο γλώσσες την γλώσσα ορισμού δεδομένων DDL και την γλώσσα χειρισμού δεδομένων DML.

Οι σημαντικότερες εντολές DDL στην SQL είναι οι εξής :

- **CREATE TABLE** δημιουργεί έναν νέον πίνακα σε μια βάση δεδομένων.
- **ALTER TABLE** τροποποιεί έναν πίνακα σε μια βάση δεδομένων.
- **DROP TABLE** διαγράφει έναν πίνακα από μια βάση δεδομένων.
- **CREATE INDEX** δημιουργεί έναν index (search key).
- **DROP INDEX** διαγράφει έναν index.

Οι σημαντικότερες εντολές χειρισμού δεδομένων:

- **INSERT** : εισάγει νέα δεδομένα σε μια βάση δεδομένων.
- **SELECT** : εξάγει δεδομένα από μια βάση δεδομένων.
- **UPDATE**: ενημερώνει δεδομένα σε μια βάση δεδομένων.
- **DELETE:** διαγράφει δεδομένα από μια βάση δεδομένων.

Με την SQL μπορούμε να κάνουμε ένα ερώτημα (Query) σε μια βάση δεδομένων και να έχουμε ένα αποτέλεσμα (Result).

#### **Εντολή Select**

Εγγραφές του πίνακα rooms:

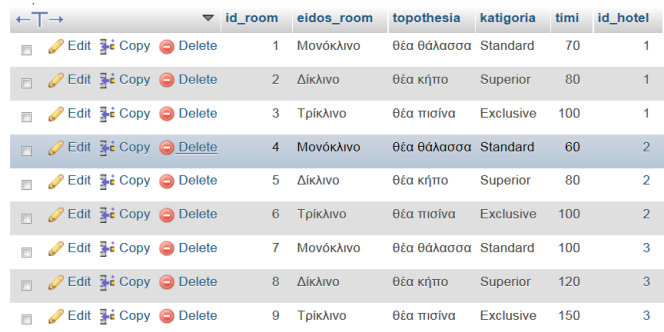

#### **Εικόνα 17 - Εγγραφές του πίνακα rooms**

<span id="page-21-0"></span>Παρακάτω μπορούμε να δούμε την δομή ενός ερωτήματος Sql με την χρήση της εντολής Select:

SELECT column1, column2, ... FROM table name WHERE condition;

#### **Εικόνα 18 - Σύνταξη εντολής Select**

<span id="page-21-1"></span>SELECT `id\_room` FROM `rooms` WHERE `eidos\_room`='Μονόκλινο' AND `id\_hotel`='1'

Στο παραπάνω ερώτημα Sql θέλουμε το id του δωματίου από τον πίνακα rooms όπου(WHERE) το είδος του δωματίου είναι Μονόκλινο και το id του ξενοδοχείου που ανήκει το δωμάτιο είναι 1.Το παραπάνω ερώτημα θα έχει ως αποτέλεσμα id\_room=1 λόγω ότι το δωμάτιο που έχει id=1 ,είναι μονόκλινο και το id του ξενοδοχείου που ανήκει είναι 1. Το WHERE clause το χρησιμοποιούμε για να επιλέξουμε δεδομένα υπό συνθήκη από έναν πίνακα, στην συγκεκριμένη περίπτωση η συνθήκη που χρησιμοποιήσαμε είναι ότι το είδος του δωματίου πρέπει να είναι μονόκλινο και το id του ξενοδοχείου πρέπει να είναι 1.

#### **Εντολή Insert**

Με την εντολή INSERT INTO μπορούμε να εισάγουμε δεδομένα σε έναν πίνακα στην βάση δεδομένων μας.

Η δομή της Insert Into:

```
INSERT INTO table2
SELECT * FROM table1
WHERE condition;
```
#### **Εικόνα 19 - Σύνταξη της εντολής Insert into**

<span id="page-21-2"></span>INSERT INTO `customer`( `email`, `password`, `onoma`, `tel`, `dieuthinsi`, `cardnumber`) VALUES ('margaritasp@gmail.com','1234','ΜΑΡΓΑΡΙΤΑ ΣΠΑΘΑΡΙΩΤΟΥ','6945858898','ΚΑΛΟΚΑΙΡΙΝΟΥ 5','1287-9856-7458-9630')

Στο παραπάνω παράδειγμα χρησιμοποιούμε την Insert Into για να καταχωρήσουμε τα στοιχεία ενός πελάτη. Στο πεδίο customer\_id δεν θα καταχωρήσουμε εμείς κάποια τιμή ,την παίρνει αυτόματα την τιμή επειδή αυτό το πεδίο είναι το πρωτεύον κλειδί του πίνακα Customer και κάθε φορά που γίνεται μια εγγραφή αυξάνεται αυτόματα . Η εγγραφή που πραγματοποιήσαμε φαίνεται παρακάτω.

<span id="page-22-1"></span>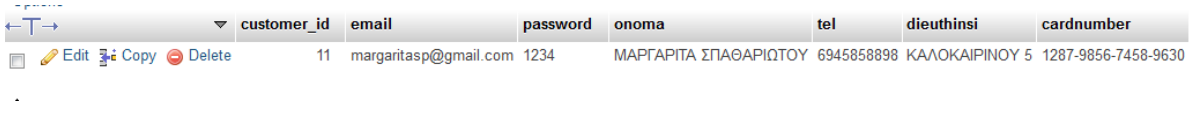

**Εικόνα 20 - Εγγραφή στον πίνακα customer**

### <span id="page-22-0"></span>**2.5 Php**

H PHP προέρχεται από τις λέξεις Hypertext Preprocessor , είναι μια γλώσσα προγραμματισμού για τη δημιουργία σελίδων web με δυναμικό περιεχόμενο. Μια σελίδα PHP περνά από επεξεργασία από ένα διακομιστή του Παγκόσμιου Ιστού (π.χ. Apache), ώστε να παραχθεί σε πραγματικό χρόνο το τελικό περιεχόμενο, που θα σταλεί στο πρόγραμμα περιήγησης των επισκεπτών σε μορφή κώδικα HTML.

Επίσης είναι open source και συνεργάζεται με την MySql.Τα αρχεία PHP μπορούν να περιλαμβάνουν Html, css και javascript κώδικα. Για να γράψουμε κώδικα php θα πρέπει το αρχείο μας να έχει κατάληξη .php. Μια πολύ σημαντική δυνατότητα της PHP είναι ότι μπορεί να διαχειριστεί τις Html φόρμες. Η κατασκευή της εφαρμογής μας βασίστηκε σε μεγάλο ποσοστό στην χρήση της γλώσσας Php. Παρακάτω θα παραθέσουμε κάποια παραδείγματα χρήσης της php στην εφαρμογή μας.

### **Μερικές από τις δυνατότητες της PHP**

#### Έλεγχος ορισμού μιας μεταβλητής:

Η συνάρτηση isset(μεταβλητή) είναι μια συνάρτηση της PHP η οποία παίρνει σαν όρισμα μια μεταβλητή και ελέγχει αν η μεταβλητή που πήρε σαν όρισμα έχει ορισθεί ή όχι. Αν η μεταβλητή έχει ορισθεί επιστρέφει True αλλιώς επιστρέφει False.Παρακάτω μπορούμε να δούμε ένα παράδειγμα χρήσης της συνάρτησης isset() στην εφαρμογή μας.

> if(isset(\$POST["txtMonth"]) && isset(\$POST["txtFromYear"])) { **Εικόνα 21 - Χρήση της isset() στην εφαρμογή μας**

### Αλλαγή τύπου δεδομένων:

Στην Php έχουμε την δυνατότητα να μετατρέψουμε κάποια μεταβλητή από έναν τύπο δεδομένων σε κάποιον άλλον. Για παράδειγμα μπορούμε να κάνουμε μετατροπή τύπου δεδομένων σε boolean με το (bool), σε string με το (string) και σε floating-point με το (float).

Μετατροπή string σε integer:

 $\langle$ ?php

<span id="page-22-2"></span>168

\$mystring = "margarita";

#### $\text{Smyinteger} = \text{(integer)} \text{Smystring}$

?>

Η μεταβλητή \$mystring περιέχει ένα string. Με την PHP μπορούμε να κάνουμε το περιεχόμενο της μεταβλητής mystring ακέραιο.

### **Superglobal Arrays**

Η Php περιέχει μια γκάμα από μεταβλητές που είναι πολύ χρήσιμες και μπορούμε τις βρούμε σε ειδικούς πίνακες που είναι γνωστοί με τον όρο superglobals. Το ότι ονομάζονται superglobals δεν είναι τυχαίο γιατί αυτοί οι πίνακες μπορούν να είναι διαθέσιμοι οπουδήποτε σε ένα script ,μέσα σε τάξεις(classes) ακόμα και σε συναρτήσεις.

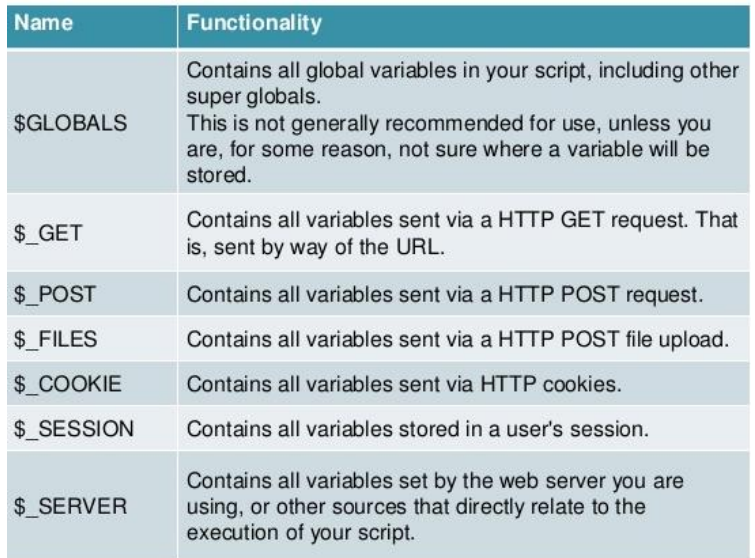

**Εικόνα 22 - Superglobal Arrays**

### <span id="page-23-0"></span>**Χρήση της Php στην εφαρμογή μας**

Παρακάτω μπορούμε να δούμε τον κώδικα php που χρησιμοποιήσαμε στην σελίδα mybooking.php , για να μπορεί ο χρήστης να δει ή να ακυρώσει κάποια από τις κρατήσεις που έχει πραγματοποιήσει.

 $\langle$ ?php

```
$con = mysql_connect("localhost","root","");
if (!$con)
{
die('Could not connect: ' . mysql error());
  }
mysql_select_db("booking", $con);
mysql_query("SET NAMES 'utf8'");
?> 
<?php
$sql41="select * FROM customer WHERE email='".$email."' ";
```

```
$result41=mysql_query($sql41);
$row41=mysql_fetch_array($result41);
   $sql51=mysql_query("select * FROM kratiseis WHERE customer_id='".$row41["customer_id"]."' 
");
$result51=mysql_fetch_array($sql51);
$num rows = mysgl num rows(Ssgl51);if(\text{\$num} rows>0){
?>
<table border="3" id="table1" >
<thead>
<tr><th CLASS="case">Αριθμός Κράτησης</th>
                 <th CLASS="case">Άφιξη</th>
<th CLASS="case">Αναχώρηση</th>
<th CLASS="case">Δωμάτια</th>
<th CLASS="case">Τιμή</th>
                 <th CLASS="case">Τύπος Δωματίου</th>
                 <th CLASS="case">Ξενοδοχείο</th>
                 <th CLASS="case">Ακύρωση Κράτησης</th>
                \langle tr \rangle </thead>
\langle?php
$sql51=mysql_query("select * FROM kratiseis WHERE customer_id='".$row41["customer_id"]."' 
");
  while($result51 = mysq[letch_array( $sq151 )) {
 echo "<tr>";
 echo "<td>".$result51['book_id']."</td>";
 $new_data = date('d-m-y', structtime($result51['check_in"));$new_date2 =date('d-m-y',strtotime($result51['check_out']));
  echo "<td>".$new_date."</td>"; 
  echo"<td>" .$new_date2."</td>";
  echo "<td>".$result51['epdom']."</td>";
  echo "<td>" .$result51['sinoliki_timi']."</td>";
  $iddomatiou=$result51["id_room"];
  $sql81="select eidos_room,id_hotel FROM rooms WHERE id_room='".$iddomatiou."' ";
  $result81=mysql_query($sql81);
   $row81=mysql_fetch_array($result81);
  $sql91="select name FROM hotel WHERE id_hotel='".$row81["id_hotel"]."' ";
  $result91=mysql_query($sql91);
  $row91=mysql_fetch_array($result91);
  echo "<td>" .$row81['eidos_room']."</td>";
  echo "<td>" .$row91['name']. "</td>";
 echo '<td><a class="btn" href=akirosi.php?book_id=' . $result51['book_id']
."'>Ακύρωση</a></td>';}
  echo "</table>";}
  else{ echo "Δεν 'Εχετε Κάνει Κάποια Κράτηση.";}
?>
```
Το αποτέλεσμα του παραπάνω κώδικα είναι :

<span id="page-25-0"></span>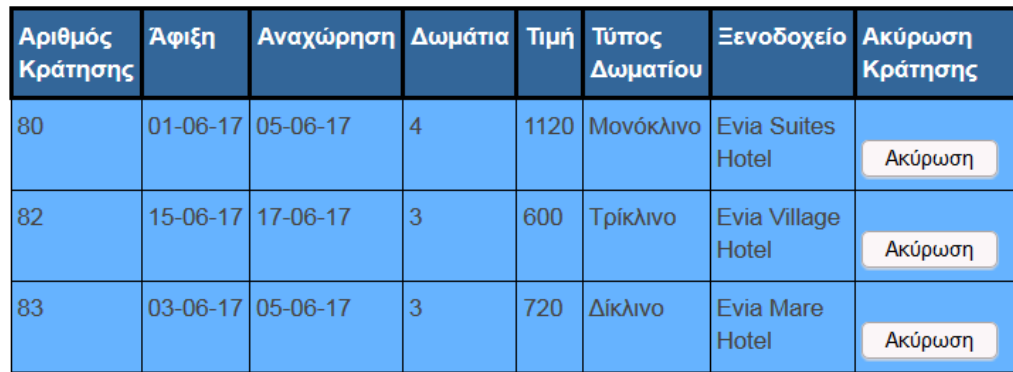

**Εικόνα 23 - Οι κρατήσεις του χρήστη**

### <span id="page-26-0"></span>**Κεφάλαιο 3 Η Βάση Δεδομένων**

Για να αποθηκεύσουμε εγγραφές στην εφαρμογή μας χρησιμοποιήσαμε έξι πίνακες.Η βάση δεδομένων μας ονομάζεται booking.Παρακάτω μπορούμε να διακρίνουμε τους πίνακες από τους οποίους αποτελέιται η βάση δεδομένων booking.

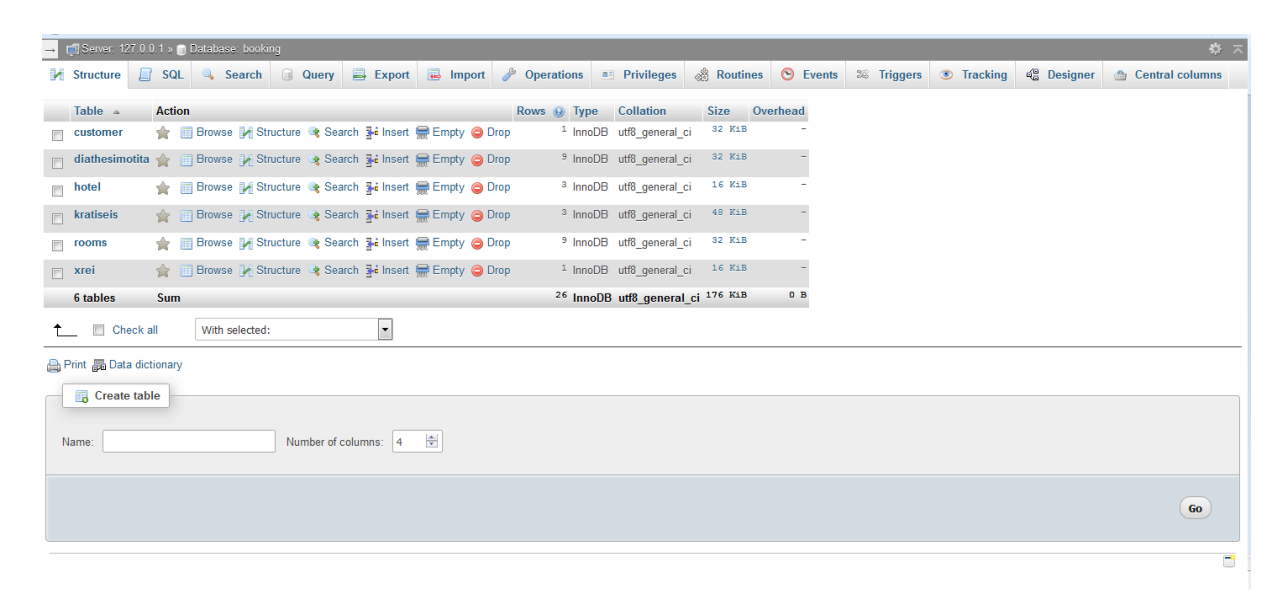

#### **Εικόνα 24 - Η βάση δεδομένων booking**

<span id="page-26-1"></span>Η σύνδεση των πινάκων της βάσης δεδομένων booking

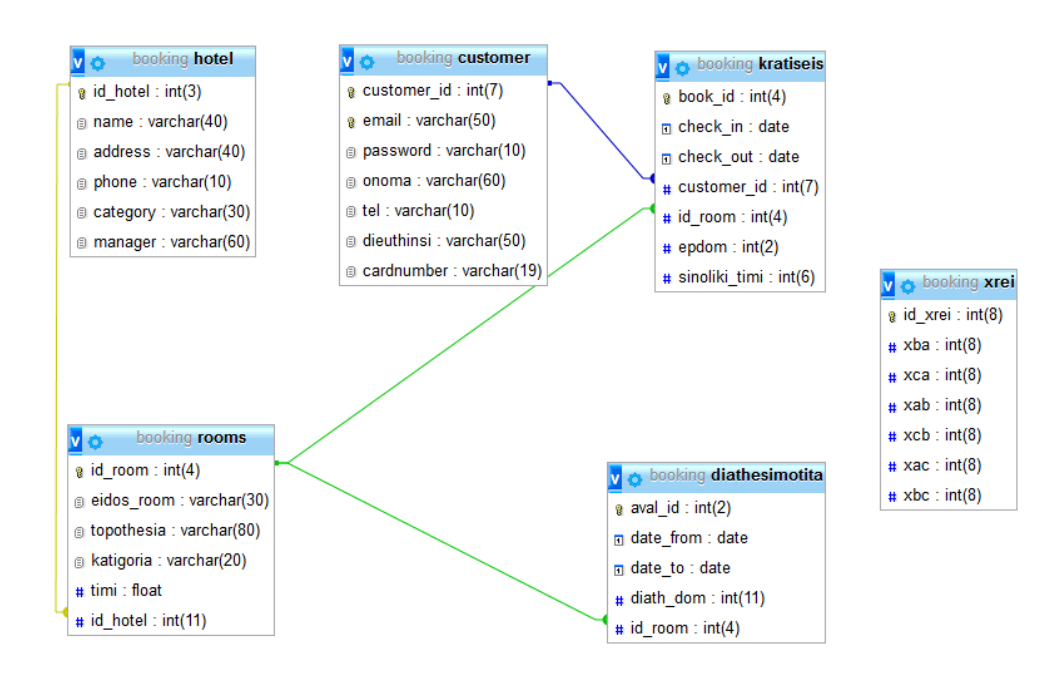

<span id="page-26-2"></span>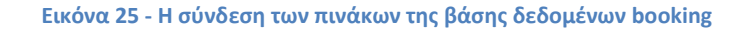

#### Παρακάτω θα παραθέσουμε την δομή του κάθε πίνακα που χρησιμοποιήσαμε στην εφαρμογή μας.

#### **1.Πίνακας customer**

Στο πίνακα customer αποθηκεύονται τα στοιχεία που θα πληκτρολογήσει ο χρήστης στην σελίδα eggrafi.php για να δημιουργήσει το λογαριασμό του.

Πιο συσκεκριμένα ο πίνακας αποτελείται από τα πεδία:

- **e** customer id :το id του χρήστη
- **email :**το email του χρήστη
- **password** : ο κωδικός που χρησιμοποιεί ο χρήστης για να πραγματοποιήσει είσοδο στην εφαρμογή
- **onoma** :το όνομα του χρήστη
- **tel** :το κινητό τηλέφωνο του χρήστη
- **dieuthinsi** :η διεύθυνση
- **cardnumber**: ο αριθμός της πιστωτικής κάρτας

Το πεδίο customer\_id είναι το πρωτεύον κλειδί του πίνακα customer και αυξάνεται αυτόματα κάθε φορά που πραγματοποιείται κάποια εγγραφή στον πίνακα. Η τιμή που παίρνει το πεδίο customer id είναι μοναδική για κάθε εγγραφή.

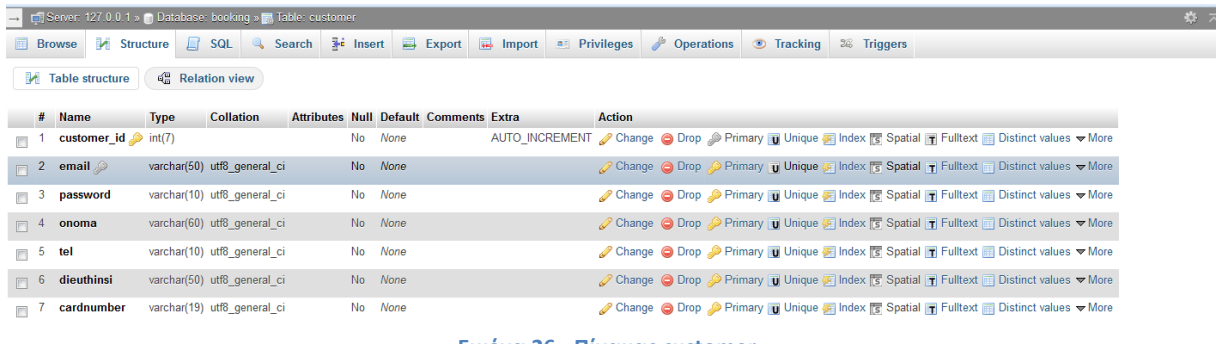

**Εικόνα 26 - Πίνακας customer**

### <span id="page-27-0"></span>**2.Πίνακας hotel**

Στον πίνακα hotel αποθηκεύοντα τα στοιχεία των ξενοδοχείων στα οποία μπορεί να κάνει κράτηση ο χρήστης χρησιμοποιώντας την εφαρμογή μας.

Ο πίνακας hotel αποτελείται από τα εξής πεδία:

- **id\_hotel :**το id του ξενοδοχείου
- **name:** το όνομα του ξενοδοχείου
- **address:** η διεύθυνση του ξενοδοχείου
- **phone:** το τηλέφωνο επικοινωνίας του ξενοδοχείου
- **category:** η κατηγορία που ανήκει το ξενοδοχείο
- **manager:** το όνομα του Διευθυντή του ξενοδοχείου

Στο πίνακα hotel έχει οριστεί ως πρωτεύον κλειδί το id\_hotel. Στο συγκεκριμένο πίνακα έχουν καταχωρηθεί τρεις εγγραφές επειδή η εφαρμογή μας φιλοξενεί τρία ξενοδοχεία.

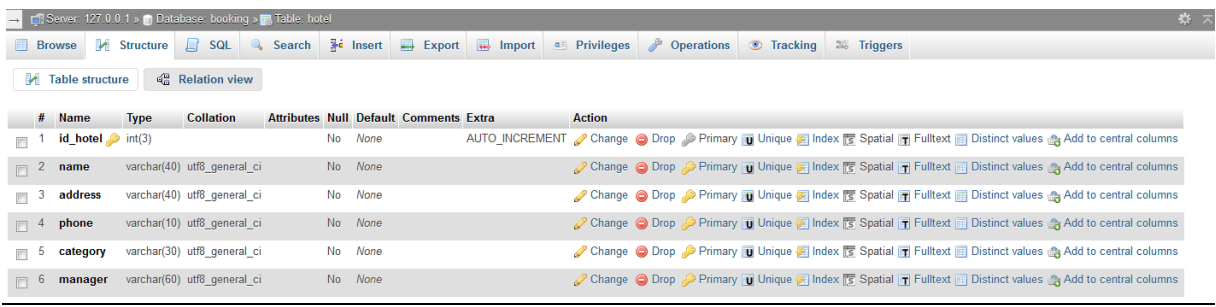

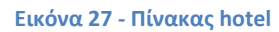

#### <span id="page-28-0"></span>**3.Πίνακας rooms**

Το κάθε ξενοδοχείο προσφέρει κάποια δωμάτια στον χρήστη για να κάνει κράτηση.Τα δωμάτια χωρίζονται σε μονόκλινα,δίκλινα και τρίκλινα.Στον πίνακα rooms αποθηκεύονται τα δωμάτια του κάθε ξενοδοχείου.Πιο συγκεκριμένα ο πίνακας rooms περιέχει τα χαρακτηριστικά της κάθε ομάδας δωματίων που προσφέρουν τα ξενοδοχεία προς κράτηση.

Ο πίνακας rooms αποτελείται από τα εξής πεδία:

- **id\_room:** το id του δωματίου
- **eidos\_room:** το είδος του δωματίου(μονόκλινο,δίκλινο,τρίκλινο)
- **topothesia:** η θέα του δωματίου
- **katigoria:** η κατηγορία του δωματίου(Standard,Superior,Exlusive)
- **timi:** το κόστος του δωματίου
- **id** hotel: το id του ξενοδοχείου που ανήκει το συγκεκριμένο δωμάτιο

Στον πίνακα rooms εκτός από το πρωτεύον κλειδί που είναι το id\_room έχουμε και ένα εξωτερικό κλειδί που είναι το id\_hotel.Το εξωτερικό κλειδί περιέχει τις τιμές που αντιστοιχούν στις τιμές του πρωτεύοντος κλειδιού ενός άλλου πίνακα, που στην περίπτωση μας αυτό ο πίνακας είναι ο πίνακας hotel.

| Server: 127.0.0.1 » Database: booking » F. Table: rooms           |                  |                                          |             |                             |               |  |                    |                                               |                                                                                                    |  |                                                                                                    |  |  |  | 森 未                |                    |  |  |  |  |
|-------------------------------------------------------------------|------------------|------------------------------------------|-------------|-----------------------------|---------------|--|--------------------|-----------------------------------------------|----------------------------------------------------------------------------------------------------|--|----------------------------------------------------------------------------------------------------|--|--|--|--------------------|--------------------|--|--|--|--|
|                                                                   |                  | <b>El Browse</b> Structure               |             | $\Box$ SQL                  | <b>Search</b> |  | <b>Fig. Insert</b> |                                               | <b>Export</b> $\overline{w}$ Import <b>E</b> Privileges <b><i>P</i></b> Operations                                      |  |                                                                                                    |  |  |  | $\bullet$ Tracking | <b>36 Triggers</b> |  |  |  |  |
| $\mathbb{Q}^{\square}_{\square}$ Relation view<br>Table structure |                  |                                          |             |                             |               |  |                    |                                               |                                                                                                    |  |                                                                                                    |  |  |  |                    |                    |  |  |  |  |
|                                                                   |                  | # Name                                   | <b>Type</b> | <b>Collation</b>            |               |  |                    | <b>Attributes Null Default Comments Extra</b> |                                                                                                    |  | Action                                                                                                  |  |  |  |                    |                    |  |  |  |  |
|                                                                   |                  | $id_{\text{room}} \gg int(4)$            |             |                             |               |  | No None            |                                               | AUTO_INCREMENT Change © Drop Primary Tu Unique 网 Index 图 Spatial T Fulltext Tu Distinct values & Add to central columns |  |                                                                                                    |  |  |  |                    |                    |  |  |  |  |
| $\Box$                                                            |                  | 2 eidos room varchar(30) utf8 general ci |             |                             |               |  | No None            |                                               |                                                                                                    |  | Primary Ti Unique Ti Index For Spatial Ti Fulltext Ti Distinct values Add to central columns            |  |  |  |                    |                    |  |  |  |  |
| $\blacksquare$                                                    |                  | topothesia varchar(80) utf8 general ci   |             |                             |               |  | No None            |                                               |                                                                                                    |  | Change O Drop Primary Unique of Index is Spatial T Fulltext is Distinct values & Add to central columns |  |  |  |                    |                    |  |  |  |  |
|                                                                   | $\blacksquare$ 4 | katigoria                                |             | varchar(20) utf8 general ci |               |  | No None            |                                               |                                                                                                    |  | Change C Drop Primary T Unique F Index S Spatial T Fulltext Distinct values Add to central columns      |  |  |  |                    |                    |  |  |  |  |
|                                                                   | $\blacksquare$ 5 | timi                                     | float       |                             |               |  | No None            |                                               |                                                                                                    |  | Change Corop Primary Unique Findex Espatial Findlex ED Distinct values Add to central columns           |  |  |  |                    |                    |  |  |  |  |
|                                                                   |                  | $\Box$ 6 <b>id_hotel</b> $\gg$ int(11)   |             |                             |               |  | No None            |                                               |                                                                                                    |  | Change C Drop Primary Unique F Index 5 Spatial T Fulltext Distinct values Add to central columns        |  |  |  |                    |                    |  |  |  |  |

**Εικόνα 28 - Πίνακας rooms**

### <span id="page-28-1"></span>**4.Πίνακας diathesimotita**

Στον πίνακα diathesimotita έχουν αποθηκευθεί στοιχεία που αφορούν το ποιες ημερομηνίες ένα δωμάτιο είναι διαθέσιμο για να μπορεί να γίνει κράτηση από ένα χρήστη.

Ο πίνακας diathesimotita αποτελείται από τα εξής πεδία:

- **aval\_id:** το id του πίνακα diathesimotita
- **date\_from:** η ημερομηνία από την οποία είναι διαθέσιμη η συγκεκριμένη ομάδα δωματίων προς κράτηση
- **date\_to:** η ημερομηνία μέχρι την οποία είναι διαθέσιμη η συγκεκριμένη ομάδα δωματίων προς κράτηση
- **diath\_dom:** ο αριθμός των δωματίων που είναι είναι διαθέσιμα προς κράτηση
- **id\_room:** το id του δωματίου

Στον πίνακα diathesimotita χρησιμοποιώντας το κλειδί id\_room(εξωτερικό κλειδί του πίνακα diathesimotita) ορίζουμε ποια ομάδα δωματίων(μονόκλινα ή δίκλινα ή τρίκλινα) είναι διαθέσιμη προς κράτηση και ποιες ημερομηνίες.Με το πεδίο diath\_dom ορίζουμε πόσα δωμάτια έχουμε διαθέσιμα προς κράτηση από κάθε ομάδα δωματίων.

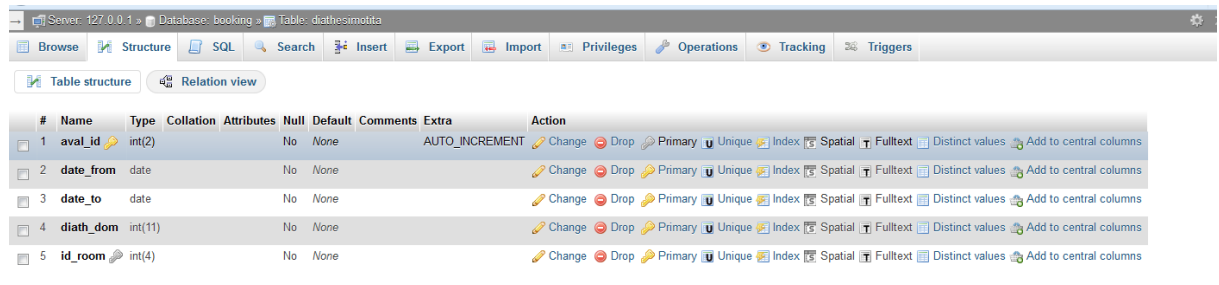

**Εικόνα 29 - Πίνακας diathesimotita**

### <span id="page-29-0"></span>**5.Πίνακας kratiseis**

Στον πίνακα kratiseis αποθηκεύονται οι κρατήσεις που έχει πραγματοποιήσει ο χρήστης.

Ο πίνακας kratiseis αποτελείται από τα εξής πεδία:

- **book\_id:** το id της κράτησης
- **check\_in:** η ημερομηνία άφιξης του χρήστη
- **check\_out:** η ημερομηνία αναχώρησης του χρήστη
- **customer\_id:** το id του χρήστη που έκανε την κράτηση
- **id\_room:** το id του δωματίου
- **epdom:** πόσα δωμάτια ο χρήστης έκανε κράτηση από την ομάδα δωματίων που επέλεξε
- **sinoliki\_timi:** το συνολικό κόστος της κράτησης

<span id="page-29-1"></span>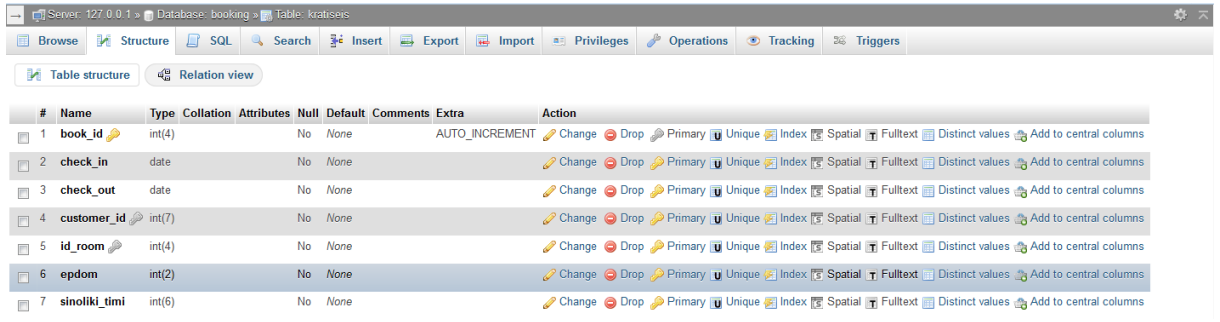

#### **Εικόνα 30 - Πίνακας kratiseis**

Στο πίνακα kratiseis έκτος από το πρωτεύον κλειδί υπάρχουν και δύο εξωτερικά κλειδιά. Τα δύο εξωτερικά κλειδιά είναι το customer\_id και το id\_room. Το εξωτερικό κλειδί customer\_id συνδέει το πίνακα kratiseis με τον πίνακα customer .Το εξωτερικό κλειδί id\_room συνδέει το πίνακα kratiseis με τον πίνακα rooms.

### **6.Πίνακας xrei**

Στον πίνακα xrei αποθηκεύουμε το χρέος που οφείλει το ένα ξενοδοχείο στο αλλό.Το χρέος που οφείλει το ένα ξενοδοχείο στο άλλο προκύπτει όταν ένας χρήστης επιλέξει ένα ξενοδοχείο της αρεσκείας του και το συγκεκριμένο ξενοδοχείο δεν μπορεί να τον εξυπηρετήσει επειδή δεν υπάρχουν διαθέσιμα αυτά που ζητάει ο χρήστης, τότε το σύστημα θα τον οδηγήσει να κάνει κράτηση σε κάποιο από τα άλλα δυο ξενοδοχεία του ιστότοπου μας.Η δρομολόγηση του χρήστη σε κάποιο άλλο ξενοδοχείο γίνεται με κάποια κριτήρια.

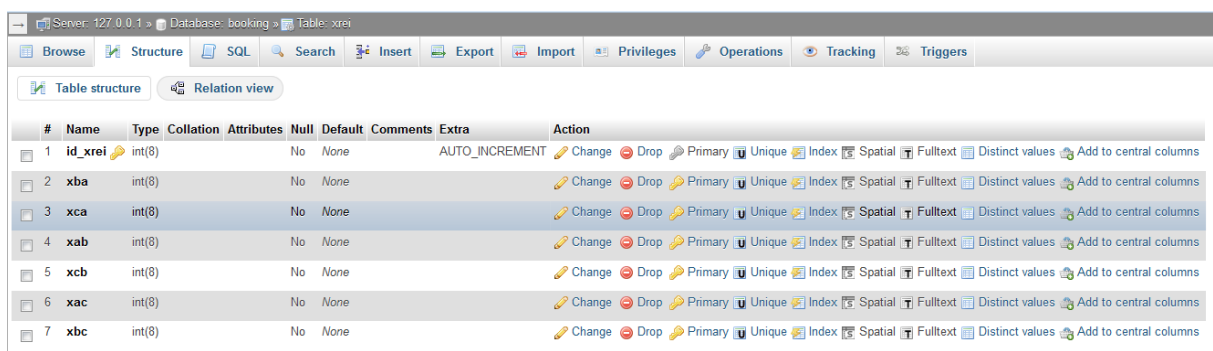

**Εικόνα 31 - Πίνακας xrei**

#### <span id="page-30-0"></span>**Σύνδεση στην βάση δεδομένων**

Η σύνδεση της βάσης δεδομένων booking με την σελίσας μας γίνεται με το παρακάτω κώδικα:

```
\langle?php
\text{Scon} = \text{mysgl\_connect}("localhost", "root", "");if (!$con)
{
die('Could not connect: ' . mysql_error());
  }
mysql_select_db("booking", $con);
mysql_query("SET NAMES 'utf8'");
?>
```
### <span id="page-31-0"></span>**Κεφάλαιο 4 Περιγραφή της εφαρμογής**

### <span id="page-31-1"></span>**4.1 Εγγραφή Χρήστη**

Για να χρησιμοποιήσει κάποιος χρήστης την εφαρμογή Evia Booking πρέπει να κάνει εγγραφή.Δηλαδή πρέπει να δημιουργήσει ένα προσωπικό λογαριασμό,στον οποίο θα υπάρχουν καταχωρημένα τα στοιχεία του.Ο χρήστης θα πρέπει να εισάγει το email του ,το οποίο είναι μοναδικό καθώς και ένα προσωπικό κωδικό για να μπορεί να έχει πρόσβαση στην εφαρμογή.

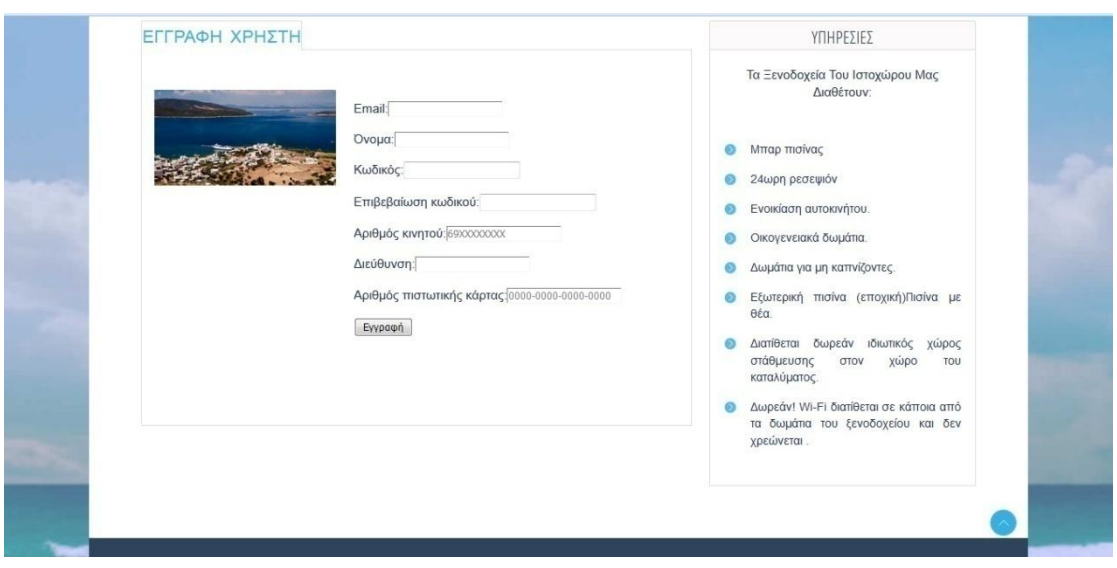

**Εικόνα 32-Φόρμα εγγραφής χρήστη**

#### <span id="page-31-2"></span>**Εγγραφή με έλεγχο κενών πεδίων**

Υπάρχουν κάποιοι περιορισμοί στην εισαγωγή κάποιων στοιχείων όπως είναι :το email, ο αριθμός πιστωτικής κάρτας αλλά και το κινητό τηλέφωνο του χρήστη.Τα παραπάνω στοιχεία που αναφέραμε πρέπει να έχουν συγκεκριμένη μορφή για να μπορεί να προχωρήσει ο χρήστης στην δημιουργία λογαριασμού.Για παράδειγμα το κινητό του χρήστη πρέπει να αποτελείται απο 10 ψηφία και να ξεκινάει απο "69".Ο αριθμός της πιστωτικής κάρτας πρέπει να αποτελείται από 16 ψηφία χωρισμένα μεταξύ τους με "-".Τέλος το email που θα πληκτρολογήσει ο χρήστης πρέπει να έχει την μορφή characters*@*characters*.*domain *.*Όταν ο χρήστης πληκτρολογήσει κάποιο στοιχείο που δεν έχει την αποδεκτή μορφή θα εμφανίζεται ειδοποίηση .

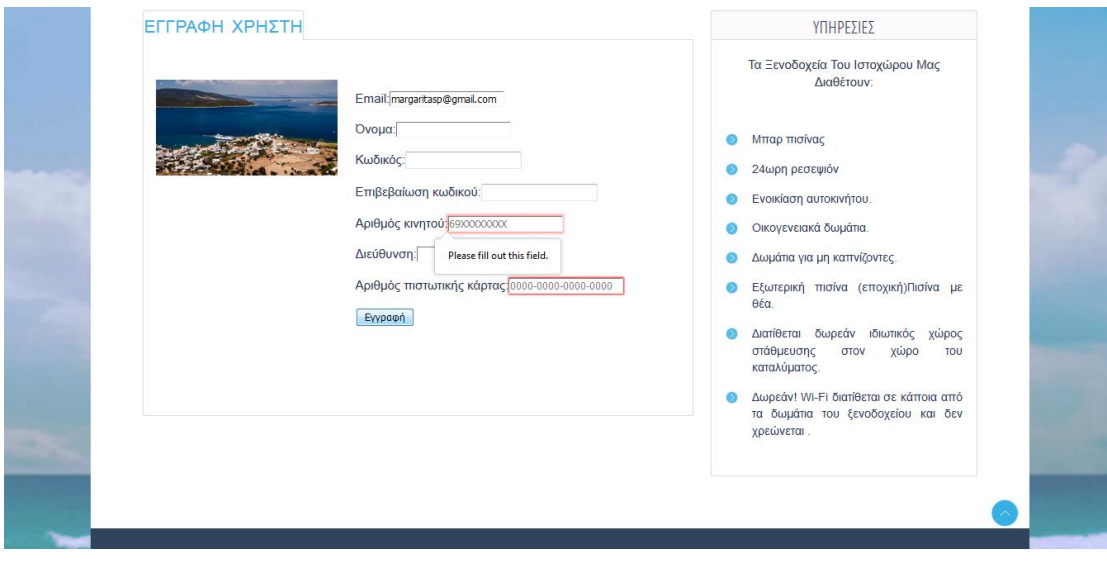

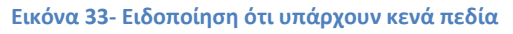

<span id="page-32-0"></span>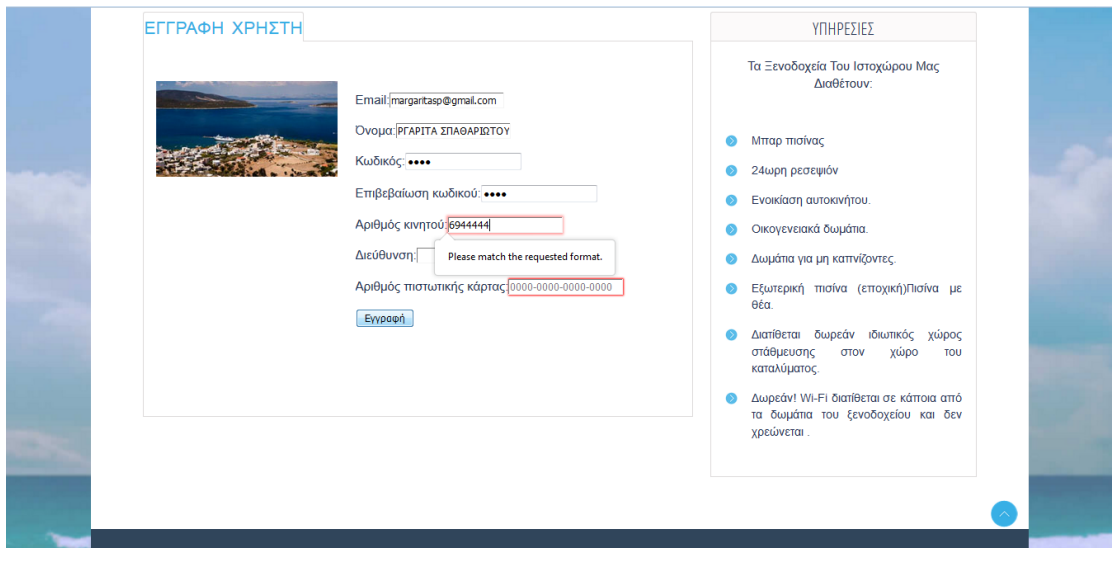

<span id="page-32-1"></span>**Εικόνα 34- Έλεγχος τιμών που πληκτρολόγησε ο χρήστης**

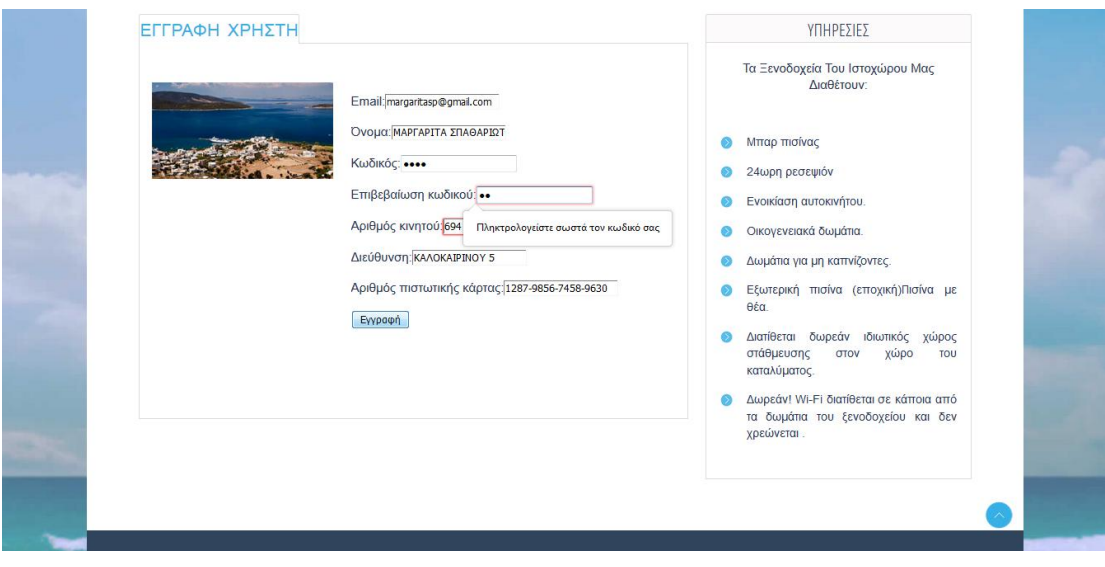

**Εικόνα 35- Ειδοποίηση για το πεδίο επιβεβαίωση κωδικού**

### <span id="page-33-2"></span><span id="page-33-0"></span>**4.2 Είσοδος Χρήστη**

Όπως αναφέραμε και παραπάνω για να χρησιμοποιήσει ο χρήστης την εφαρμογή θα πρέπει να πληκτρολογήσει το email και τον προσωπικό κωδικό πρόσβασης. Αν ο χρήστης πληκτρολόγησε λάθος τον προσωπικό κωδικό πρόσβασης ή το email του τότε εμφανίζεται μήνυμα όπως φαίνεται στην παρακάτω εικόνα.

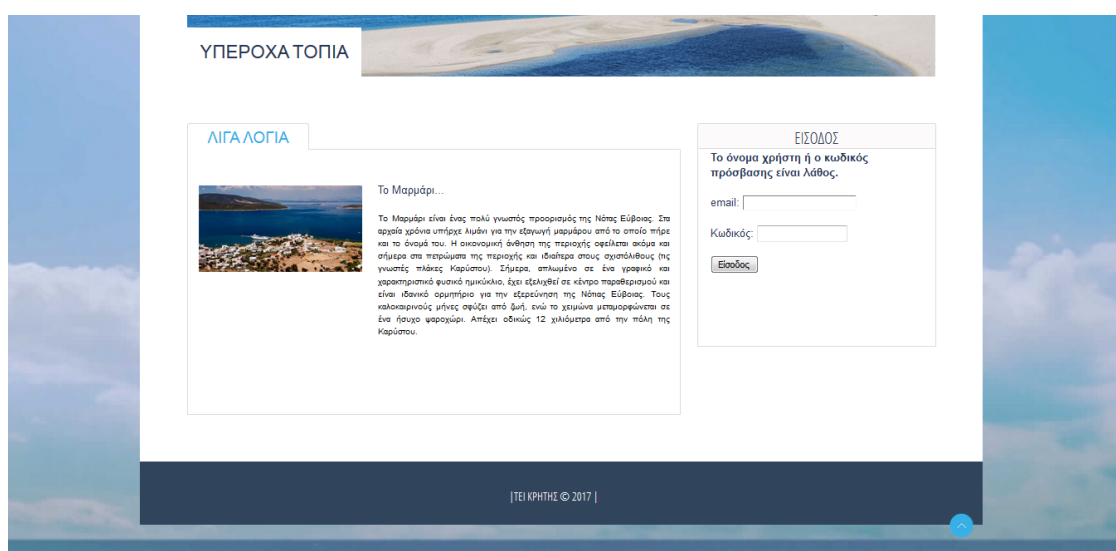

**Εικόνα 36 - Ειδοποίηση εσφαλμένων στοιχείων πρόσβασης**

### <span id="page-33-3"></span><span id="page-33-1"></span>**4.3 Επιλογή Ξενοδοχείου**

Όταν ο χρήστης κάνει είσοδο στην εφαρμογή μπορεί να επιλέξει να κάνει αναζήτηση των διαθέσιμων δωματίων σε ένα από τα τρία ξενοδοχεία ,πατώντας το κουμπί κράτηση που εμφανίζεται όταν ο χρήστης μετακινήσει το ποντίκι του σε κάποια από τις τρεις φωτογραφίες όπως φαίνεται παρακάτω.

Τα ξενοδοχεία που διαθέτει η εφαρμογή είναι το Evia Suites Hotel,to Evia Village Hotel και το Evia Mare Hotel.

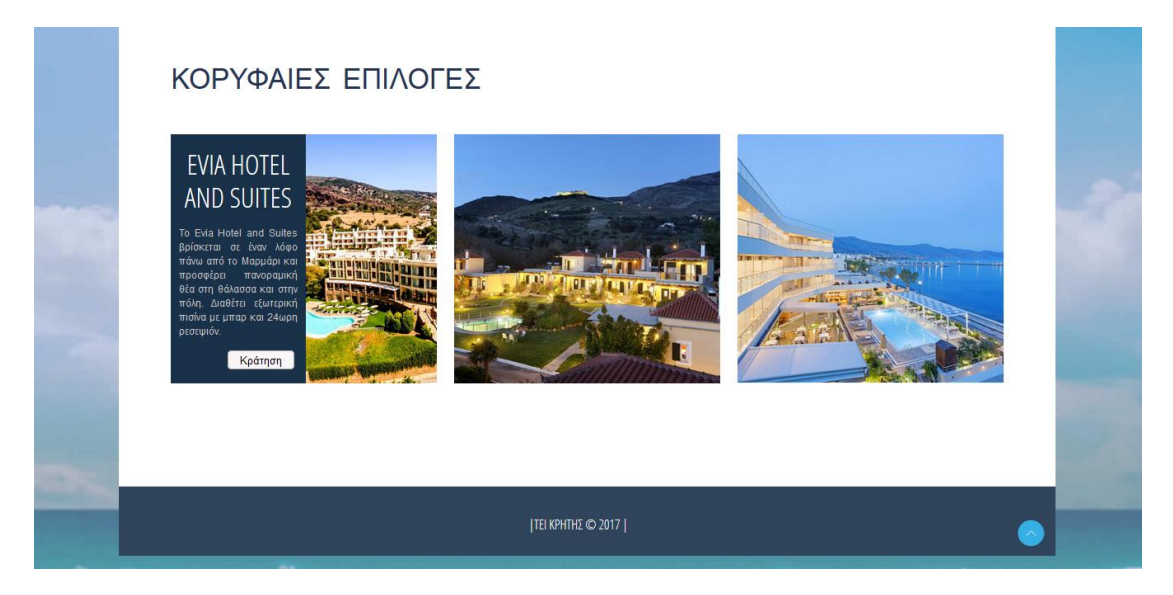

**Εικόνα 37 - Επιλογή ξενοδοχείου**

### <span id="page-34-1"></span><span id="page-34-0"></span>**4.4 Αναζήτηση Δωματίων**

Για να καταλάβουμε πως λειτουργεί η εφαρμογή ας πάρουμε για παράδειγμα ότι ο χρήστης θέλει να κάνει κράτηση στο Evia Suites Hotel.Πρέπει να επιλέξει ημερομηνία άφιξης ,ημερομηνία αναχώρησης, τον τύπο του δωματίου που επιθυμεί καθώς και τον αριθμό των δωματίων .Έτσι λοιπόν ο χρήστης επιλέγει σαν ημερομηνία άφιξης 1-06-2017 και ως ημερομηνία αναχώρησης 5-06-2017 για να κάνει κράτηση 4 μονόκλινα δωμάτια.

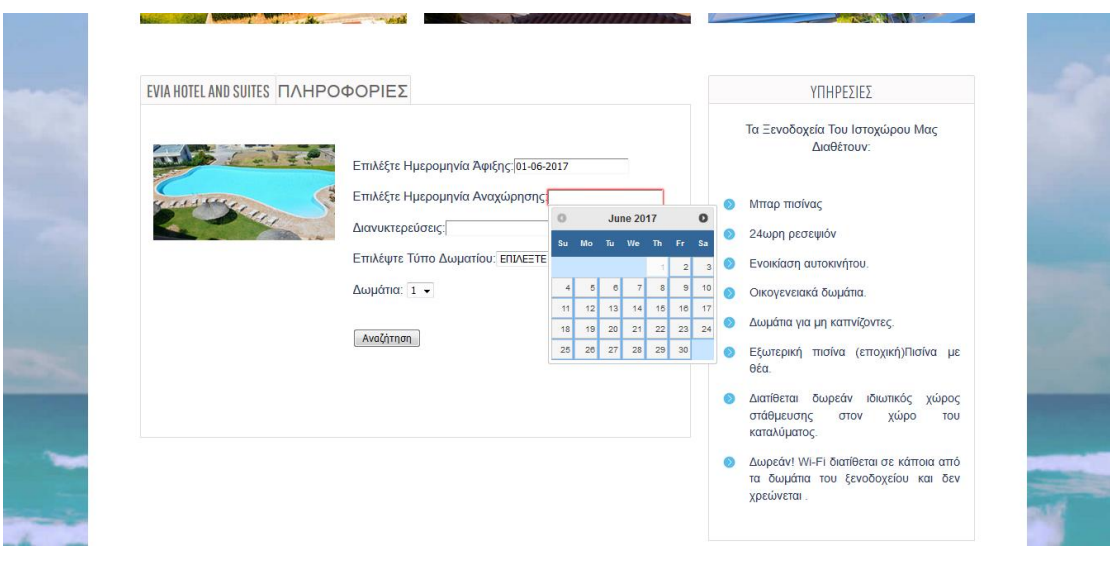

<span id="page-34-2"></span>**Εικόνα 38 - Αναζήτηση δωματίων στο Evia Suites Hotel**

Πατώντας ο χρήστης το κουμπί Αναζήτηση εμφανίζεται ένας πίνακας με τα διαθέσιμα δωμάτια που υπάρχουν τις συγκεκριμένες ημερομηνίες στο Evia Suites Hotel.Επίσης ο πίνακας περιλαμβάνει την κατηγορία ,τον τύπο του δωματίου που επέλεξε ο χρήστης καθώς και το συνολικό κόστος. Στο παράδειγμά μας ο χρήστης θα προχωρήσει στην κράτηση των δωματίων.

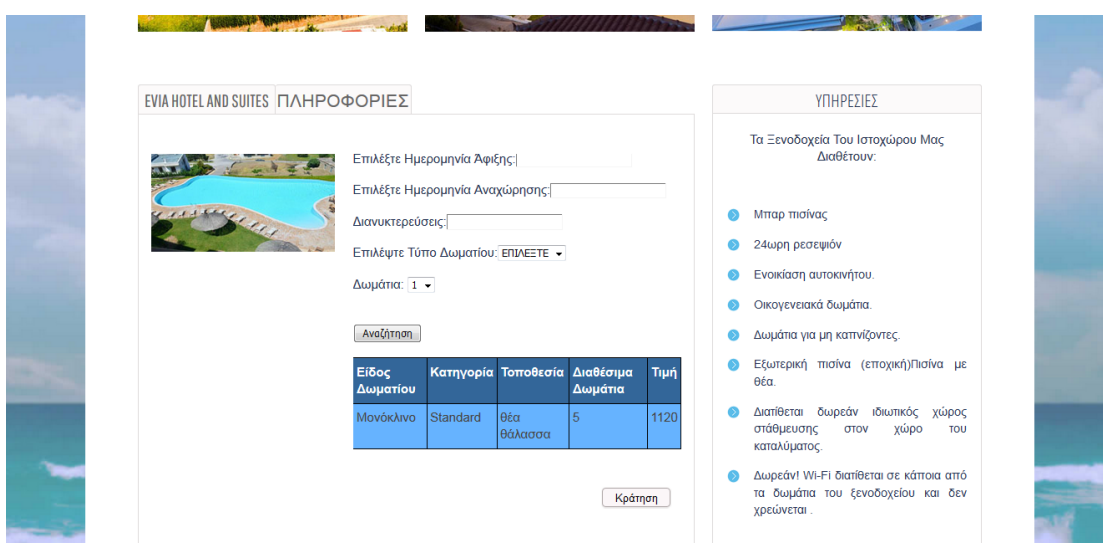

**Εικόνα 39- Διαθέσιμα δωμάτια σύμφωνα με τα κριτήρια αναζήτησης**

<span id="page-35-0"></span>Αφού λοιπόν ο χρήστης προχώρησε στην κράτηση, από τα 5 διαθέσιμα μονόκλινα δωμάτια που υπήρχαν στο Evia Suites Hotel έχει απομείνει μόνο ένα μονόκλινο δωμάτιο διαθέσιμο για τις ημερομηνίες από 1-06-2017 μέχρι και 5-06-2017.Επιλέγοντας πάλι ως ημερομηνία άφιξης 1-06-2017 και ως ημερομηνία αναχώρησης 5-06-2017 ένα μονόκλινο δωμάτιο, το σύστημα θα εμφανίσει ότι υπάρχει 1 διαθέσιμο δωμάτιο από τα πέντε μονόκλινα που υπήρχαν στο Evia Suites Hotel.

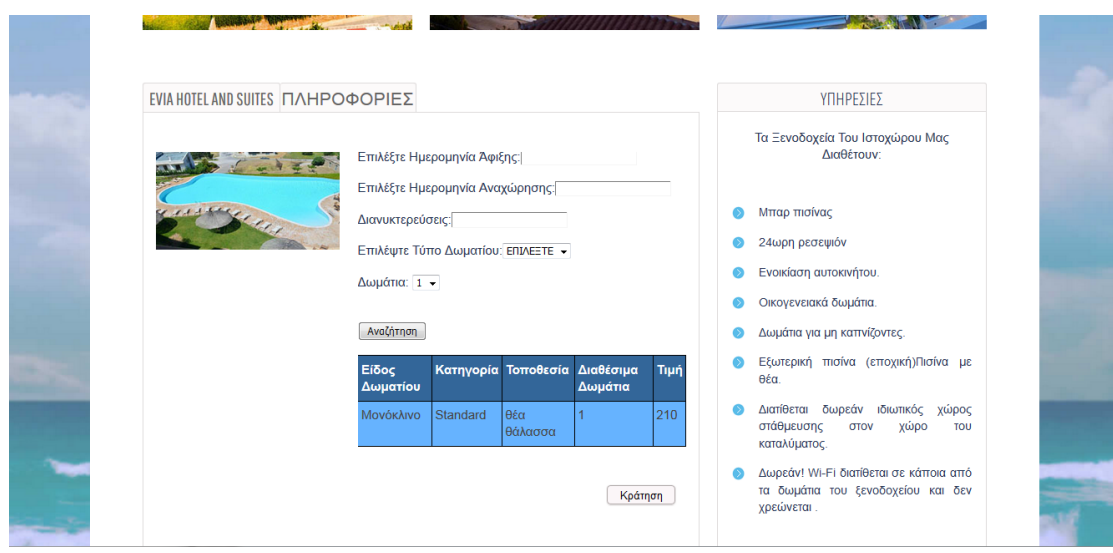

<span id="page-35-1"></span>**Εικόνα 40 - Διαθέσιμα δωμάτια μετά από την κράτηση του χρήστη**

Αν ο χρήστης όμως προχωρήσει στην αναζήτηση για τρία μονόκλινα δωμάτια για τις ημερομηνίες 11-06-2017 μέχρι και 14-06-2017 το σύστημα θα εμφανίσει ότι υπάρχουν 5 διαθέσιμα δωμάτια στο Evia Suites Hotel.

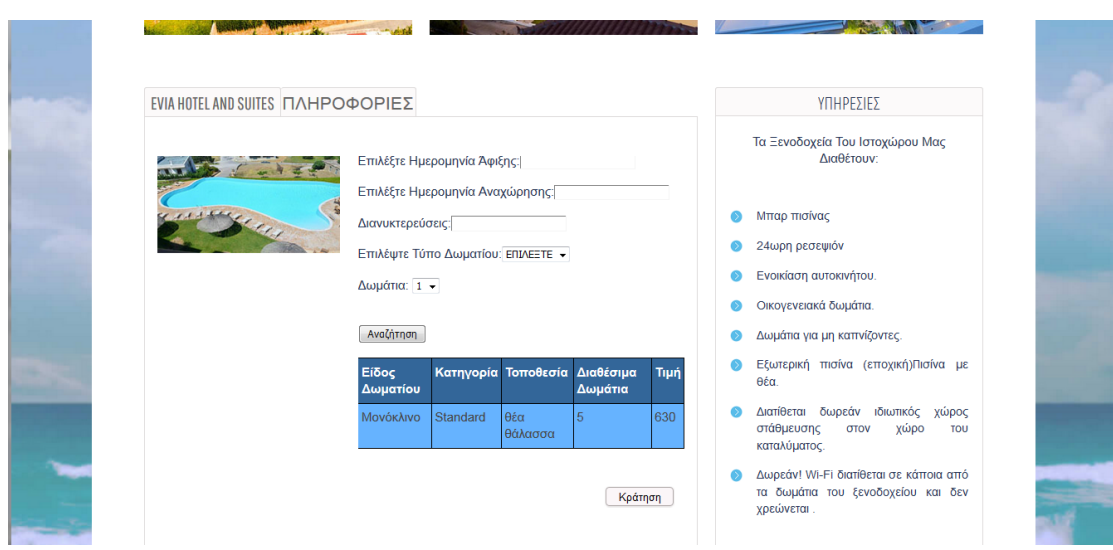

**Εικόνα 41 - Αναζήτηση δωματίων σε διαφορετικές ημερομηνίες**

<span id="page-36-0"></span>Ο χρήστης έχει την δυνατότητα να κάνει αναζήτηση των διαθέσιμων δωματίων από την αυριανή ημέρα και μετά.

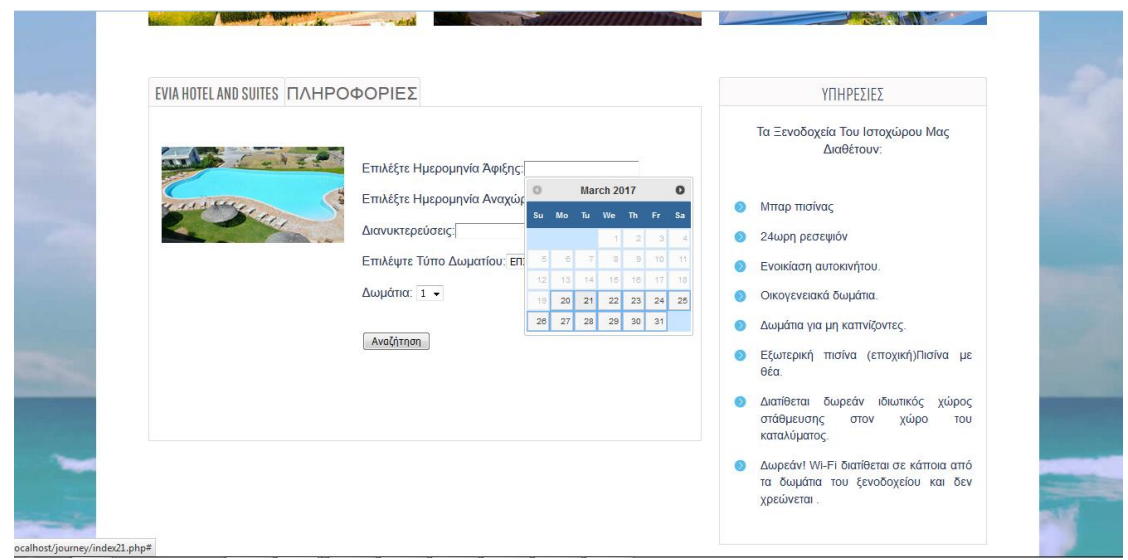

**Εικόνα 42 - Λειτουργία Datepicker**

<span id="page-36-1"></span>Όπως έχουμε ήδη αναφέρει όταν ο χρήστης δεν βρει διαθέσιμα αυτά που ζητάει στο πρώτο ξενοδοχείο που επέλεξε, η εφαρμογή θα τον οδηγήσει σε κάποιο άλλο ξενοδοχείο .Για παράδειγμα ο χρήστης θέλει να αναζητήσει τρία τρίκλινα δωμάτια για το διάστημα 15-06-2017 μέχρι και 17-06- 2017.Στο Evia Suites Hotel τον μήνα που επέλεξε ο χρήστης υπάρχουν δύο τρίκλινα δωμάτια διαθέσιμα προς κράτηση.Σαν αποτέλεσμα το Evia Suites Hotel δεν μπορεί να εξυπηρετήσει τον χρήστη.

Η εφαρμογή θα οδηγήσει το χρήστη στο Evia Village Hotel στο οποίο υπάρχουν τέσσερα διαθέσιμα τρίκλινα δωμάτια για κράτηση.Στην συγκεκριμένη περίπτωση ο χρήστης θέλει να κάνει την κράτηση.Αφού όμως τελικά η κράτηση πραγματοποιήθηκε στο Evia Village Hotel ,δημιουργείται ένα χρέος των 60 ευρώ .Το ποσό αυτό το οφείλει το Evia Village Hotel στο Evia Suites Hotel, είναι το 10% του συνολικού ποσού της κράτησης που πραγματοποιήθηκε.

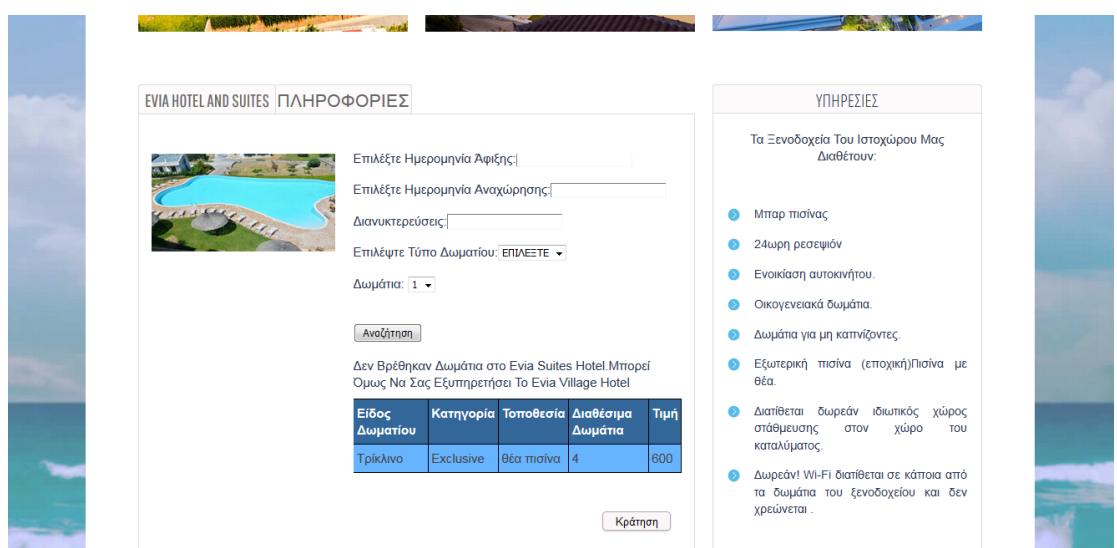

**Εικόνα 43 - Δρομολόγηση του χρήστη στο Evia Village Hotel**

<span id="page-37-0"></span>Αναζητώντας ο χρήστης τρία δίκλινα δωμάτια 5-06-2017 και 6-06-2017 το σύστημα θα τον οδηγήσει το Evia Mare Hotel.Ο λόγος για τον οποίο ο χρήστης θα οδηγηθεί στο Evia Mare Hotel είναι επειδή ελέγχοντας στο Evia Suites Hotel υπάρχουν μόνο δύο διαθέσιμα δίκλινα δωμάτια .Επίσης επειδή στόχος είναι να μηδενίζονται όσο το δυνατόν τα χρέη που οφείλει το ένα ξενοδοχείο στο άλλο, παρόλο που υπάρχουν έξι διαθέσιμα δίκλινα δωμάτια στο Evia Village Hotel η κράτηση θα γίνει στο Evia Mare Hotel επειδή δεν υπάρχει χρέος ανάμεσα στα στο Evia Mare Hotel και στο Evia Suites Hotel.

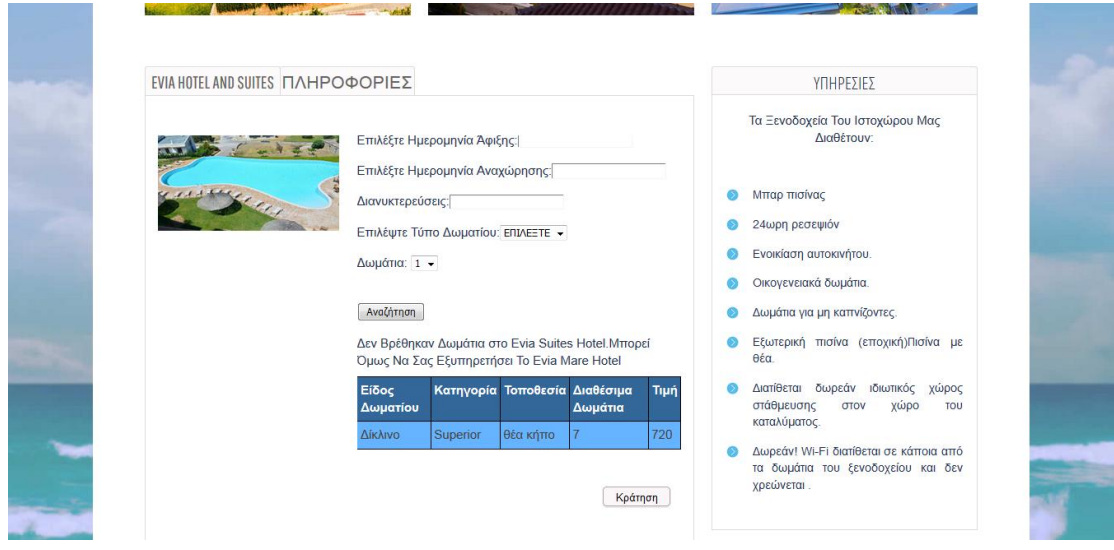

<span id="page-37-1"></span>**Εικόνα 44 - Δρομολόγηση του χρήστη στο Evia Mare Hotel**

### <span id="page-38-0"></span>**4.5 Πληροφορίες Ξενοδοχείου**

Επιλέγοντας την καρτέλα "Πληροφορίες" ο χρήστης μπορεί να δει φωτογραφίες από το ξενοδοχείο που επέλεξε καθώς και πληροφορίες για την τοποθεσία και τις παροχές του ξενοδοχείου.

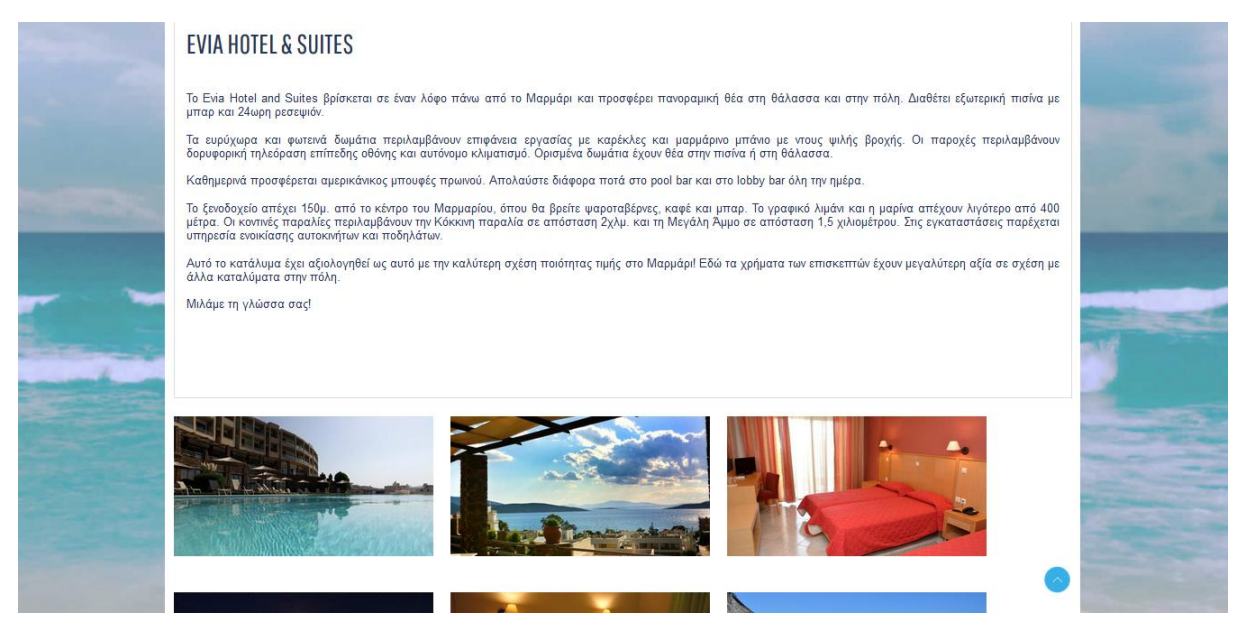

**Εικόνα 45 - Πληροφορίες για το ξενοδοχείο**

### <span id="page-38-2"></span><span id="page-38-1"></span>**4.6 Διαχείριση Κρατήσεων**

Ο χρήστης έχει την δυνατότητα να δει τις κρατήσεις του αλλά και να ακυρώσει κάποια κράτηση αν το επιθυμεί , από την επιλογή "οι κρατήσεις μου" που υπάρχει στο μενού.

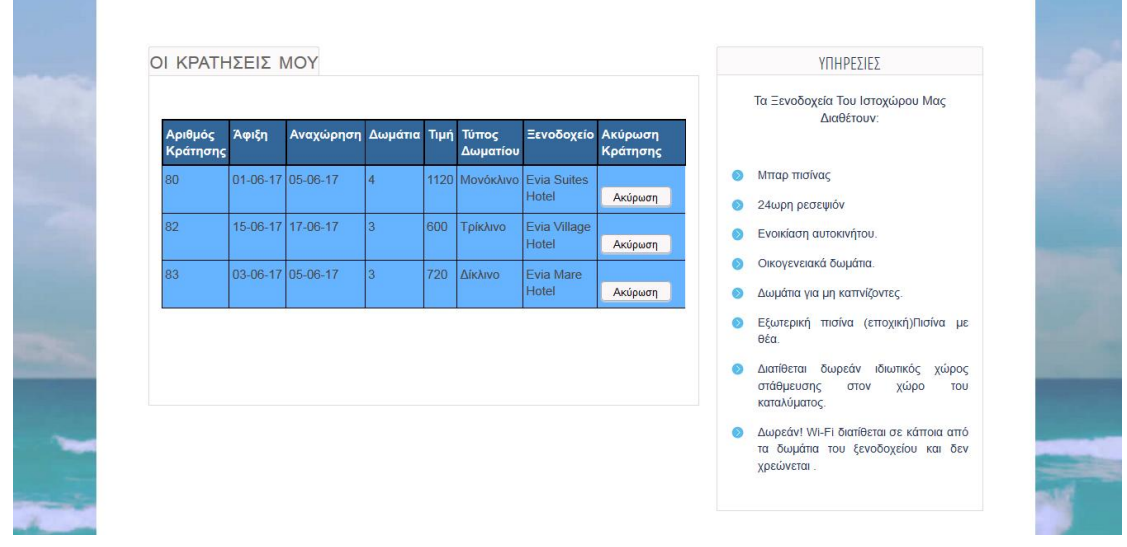

<span id="page-38-3"></span>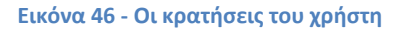

### <span id="page-39-0"></span>**4.7 Προφίλ Χρήστη**

Μια άλλη δυνατότητα που προσφέρει η εφαρμογή στον χρήστη είναι η δυνατότητα επεξεργασίας του λογαριασμού του. Επιλέγοντας από το μενού την επιλογή "Προφίλ" ο χρήστης έχει την δυνατότητα να αλλάξει το όνομα ,την διεύθυνση ,το τηλέφωνο αλλά και τον κωδικό του.

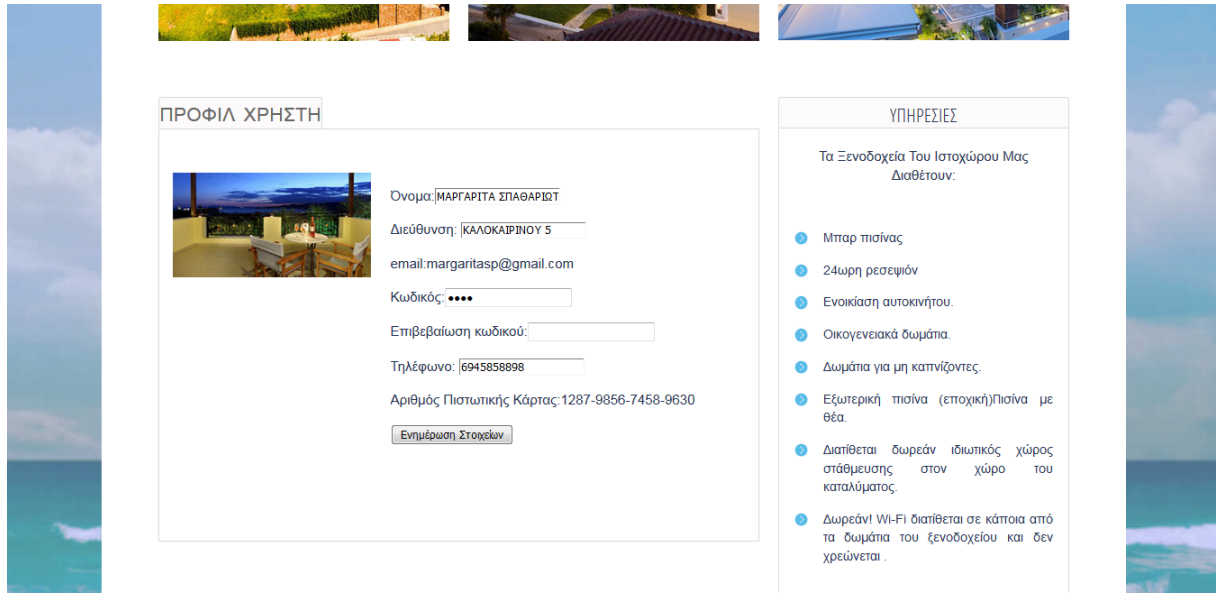

#### **Εικόνα 47 - Προφίλ χρήστη**

### <span id="page-39-2"></span><span id="page-39-1"></span>**4.8 Εμφάνιση Πληρότητας**

Η επιλογή "Πληρότητα " από το μενού δίνει την δυνατότητα να υπολογιστεί η πληρότητα για τον μήνα και την χρονολογία που θα επιλέξει ο χρήστης. Αν δεν υπάρχουν καταχωρημένα δωμάτια προς κράτηση τον μήνα και την χρονολογία που επέλεξε ο χρήστης εμφανίζεται μήνυμα στον χρήστη ότι δεν υπάρχουν καταχωρημένα δωμάτια.

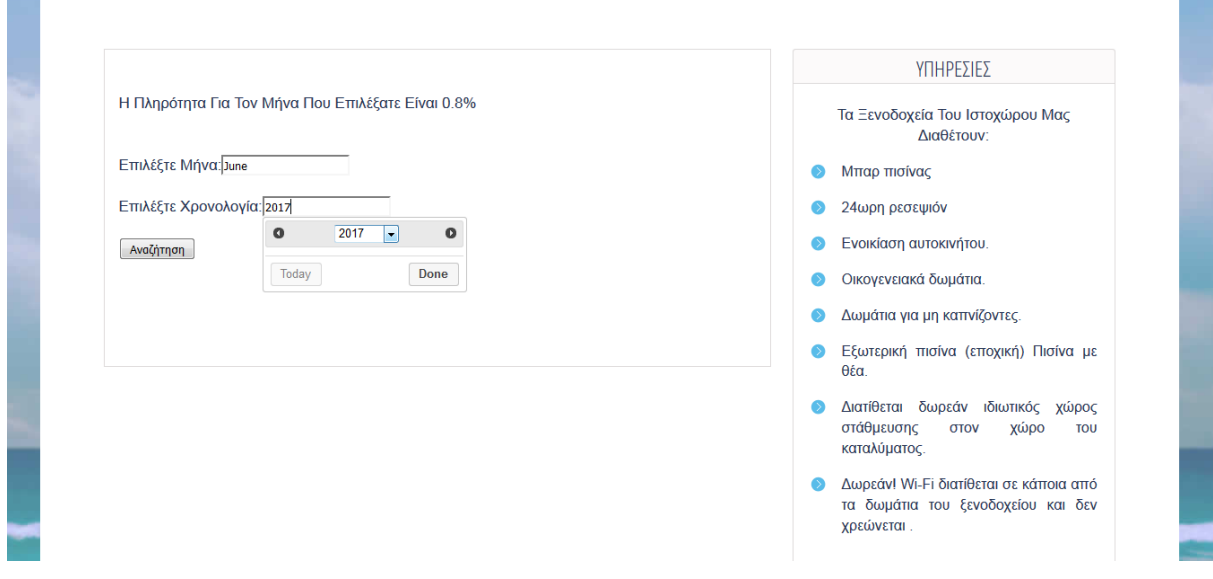

<span id="page-39-3"></span>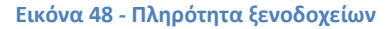

### <span id="page-40-0"></span>**4.9 Εκτύπωση Αναφορών**

Η επιλογή αναφορές μας προσφέρει την δυνατότητα να εκτυπώσουμε τα ποσό που οφείλει το ένα ξενοδοχείο στο άλλο.

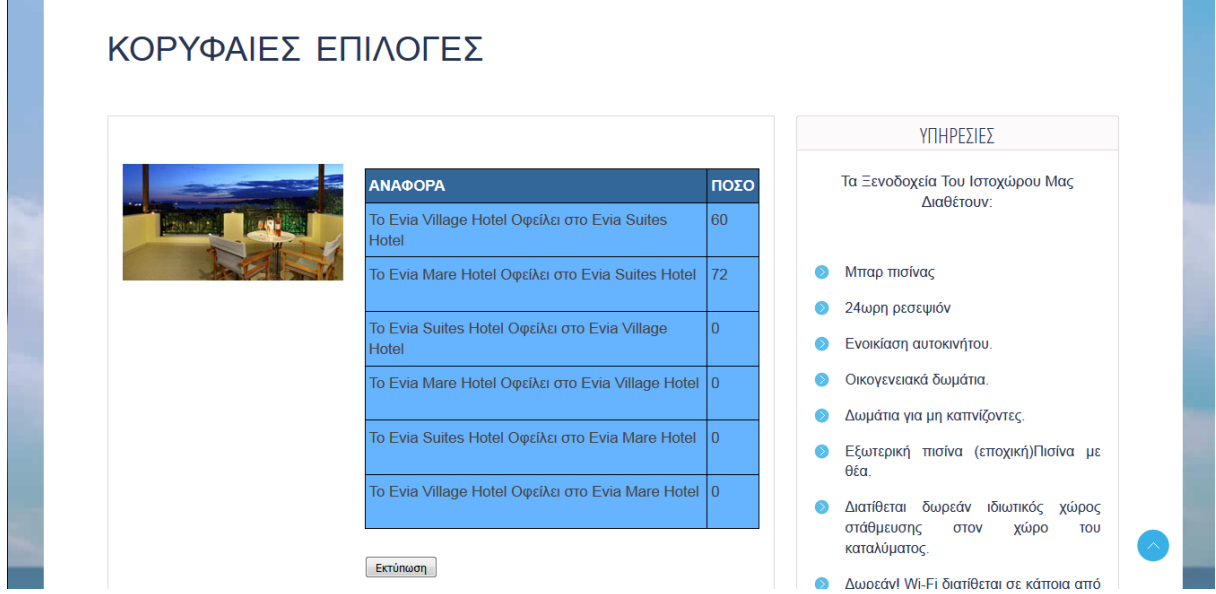

<span id="page-40-1"></span>**Εικόνα 49 - Εκτύπωση αναφορών**

### <span id="page-41-0"></span>**Κεφάλαιο 5 Βελτιώσεις Συστήματος**

Η εφαρμογή Evia Booking θα μπορούσε μελλοντικά να δεχτεί αρκετές βελτιώσεις. Θα μπορούσε να προστεθεί επιπλέον η δυνατότητα να υπάρχει ένα περιβάλλον ώστε να μπορεί να εισάγει ο administrator του κάθε ξενοδοχείου τα διαθέσιμα δωμάτια προς κράτηση. Η εφαρμογή θα γινόταν πιο ολοκληρωμένη δίνοντας επιπλέον στο χρήστη την δυνατότητα να κάνει κράτηση κάποιο αυτοκίνητο.

Η επιπλέον επέκταση που θα μπορούσε να κάνει την εφαρμογή πιο λειτουργική θα ήταν η διαθεσιμότητα της σε smartphones και σε tablets.

### <span id="page-42-0"></span>**Βιβλιογραφία**

1.https://el.wikipedia.org/wiki/XAMPP

2.http://pacific.jour.auth.gr/html/

3.http://www.tutor.edu.gr/index.php/php/phpii/phpforms

4.http://dide.flo.sch.gr/Plinet/Tutorials/Tutorials-SQL.html

5.http://www.preveza-info.gr/class.php?id=82

6.http://www.clickmedia.gr/behindtheclicks/2014/02/javascript-%CE%B7- %CE%BD%CE%AD%CE%B1-%CE%B4%CF%8D%CE%BD%CE%B1%CE%BC%CE%B7- %CF%83%CF%84%CE%BF-web-%CE%BA%CE%B1%CE%B9-%CF%8C%CF%87%CE%B9- %CE%BC%CF%8C%CE%BD%CE%BF/

7.http://studentguru.gr/w/tutorials/a0-javascript-javascript-html

8.https://opensci.grnet.gr/os\_catalog/softwares/phpmyadmin

9.https://el.wikipedia.org/wiki/HTML

- 10. https://www.w3schools.com/php/
- 11. https://www.w3schools.com/html/

12. http://dide.flo.sch.gr/Plinet/Tutorials/Tutorials-DataBasesTheory.html

### <span id="page-43-0"></span>**Παράρτημα -Ενδεικτικός Κώδικας Της Εφαρμογής**

### <span id="page-43-1"></span>**index21.php**

Στο αρχείο αρχείο index21.php περιλαμβάνεται ο κώδικας αναζήτησης δωματίων στο Evia Suites Hotel καθώς και η δρομολόγηση του χρήστη σε κάποιο άλλο ξενοδοχείο αν δεν βρει διαθέσιμα στο Evia Suites Hotel αυτά που ζήτησε. Αντίστοιχα στα αρχείο index22.php περιλαμβάνεται ο κώδικας αναζήτησης δωματίων στο ξενοδοχείο Evia Village Hotel καθώς και η δρομολόγηση του χρήστη σε κάποιο από τα άλλα δύο ξενοδοχεία. Με ίδια λογική έχει γραφτεί και ο κώδικας στο index23.php που αφορά την αναζήτηση των δωματίων στο Evia Mare Hotel .

```
\langle?php
if(isset($_POST["dt1"]) && isset($_POST["dt2"])){
\text{Scon} = \text{mysgl\_connect}("localhost", "root", "");if (!$con)
{
die('Could not connect: ' . mysql_error());
  }
mysql_select_db("booking", $con);
mysql_query("SET NAMES 'utf8'");
$dt1=$POST['dt1'']:
\text{Sdt2=}\ POST["dt2"];
$dt3=$_POST["dt3"];
$eidos_room=$_POST["eidos_room"];
$epdom=$_POST["epdom"];
$new_date = date('Y-m-d',strtotime($_POST['dt1']));
$new_data2 = date('Y-m-d',strotime($_POST['dt2")); $query = mysql_query("select * FROM diathesimotita WHERE date_from<='".$new_date."' 
AND date_to<="".$new_date2."' ");
?> <form action="index21.php" method="POST">
       <p>Επιλέξτε Ημερομηνία Άφιξης:<input type="text" name="dt1" id="dt1" required></p>
      p > Eπιλέξτε Ημερομηνία Αναχώρησης: input type="text" name="dt2" id="dt2"
required></p>
       <p>Διανυκτερεύσεις:<input type="text" name="dt3" id="dt3" required />
<p>Eπιλέψτε Τύπο Δωματίου:<select name="eidos_room" id="eidos_room" required>
<option value="">ΕΠΙΛΕΞΤΕ</option>
        <?php $sql2="SELECT DISTINCT eidos_room FROM rooms ";
$result2=mysql_query($sql2);
while($row2=mysql_fetch_array($result2)){
?><option value="<?php echo $row2["eidos_room"];?>"><?php echo 
$row2["eidos_room"];?></option>
          <?php }$_SESSION['eidos_room']=$_GET['eidos_room']; ?>
             \langleselect>br/\rangle <p>Δωμάτια: <select name="epdom" required>
  <option value="1">1</option>
 <option value="2">2</option>
 <option value="3">3</option>
  <option value="4">4</option>
\langleselect\rangle\langlep\rangleshr/ <p><input type="submit" value="Αναζήτηση"/></p>
```
</form>

 $\langle$ ?php //dialego ta panta apo diathesimotita analoga me imerominies  $\delta$ data = mysql query("select \* FROM diathesimotita WHERE date from  $\epsilon$ =". Snew date."' AND date\_to>=".\$new\_date."' AND date\_to>=".\$new\_date2."' AND date\_from <=".\$new\_date2."' ") or die('Invalid query: ' .mysql\_error()); \$result = mysql\_fetch\_array( \$data ); //an iparxoun domatia tis diathesimes imerominies  $if$ (\$result!=0){ //dialego to idroom apo ta rooms opoy to eidow domatiou einai idio m auto pou dialexa kai einai hotel1 \$sql22="select id\_room FROM rooms WHERE eidos\_room='".\$eidos\_room."' AND id\_hotel='1' "; \$result22=mysql\_query(\$sql22); \$row22=mysql\_fetch\_array(\$result22); //edo tha xero to domatio to opoio einai hotel1 kai einai diathesimo tis imerominies pou dialexa \$sql23="SELECT diath\_dom FROM diathesimotita WHERE id\_room='".\$row22["id\_room"]."' AND date\_from<='".\$new\_date."' AND date\_to>='".\$new\_date."' AND date\_to>='".\$new\_date2."' AND date\_from<=".\$new\_date2."' "; \$result23=mysql\_query(\$sql23); \$row23=mysql\_fetch\_array(\$result23); \$count=0; \$sql50="SELECT SUM(epdom) AS diathesima1 FROM kratiseis WHERE check\_in<='".\$new\_date."' AND check out>".\$new date."' AND (check out<=".\$new date2."' OR check\_out>='".\$new\_date2."' ) AND check\_in<'".\$new\_date2."' AND id\_room='".\$row22["id\_room"]."' "; \$result50=mysql\_query(\$sql50); \$row50=mysql\_fetch\_array(\$result50); \$count=\$row50["diathesima1"]; if(\$row23['diath\_dom']>=\$epdom && \$row23['diath\_dom']>\$count && \$epdom<=\$row23['diath\_dom']-\$count){ //elegxo an ta diathesima domatia einai perissotera h isa apo auta pou dialexa \$sql41="select customer\_id FROM customer WHERE email='".\$email."' "; \$result41=mysql\_query(\$sql41); \$row41=mysql\_fetch\_array(\$result41); //afou eiunai diathsima kano kratisi ?> <table border="3" id="table1" > <thead>  $<$ tr $>$ <th CLASS="case">Είδος Δωματίου</th> <th CLASS="case">Κατηγορία</th> <th CLASS="case">Τοποθεσία</th> <th CLASS="case">Διαθέσιμα Δωμάτια</th> <th CLASS="case">Τιμή</th>  $\langle tr \rangle$  </thead>  $\langle$ ?php //dialego ta panta apo diathesimotita analoga me imerominies  $\delta$ data1 = mysql\_query("select \* FROM rooms WHERE id\_room=".\$row22["id\_room"]."' ") or die('Invalid query: ' .mysql\_error()); while( $$result1 = mysq[$  fetch\_array( $$data1$  )) { echo "<tr>"; \$diathesima=\$row23['diath\_dom']-\$count;

```
 echo "<td>" .$eidos_room."</td>"; 
  echo "<td>" .$result1['katigoria']."</td>";
  echo "<td>".$result1['topothesia']."</td>"; 
  echo"<td>" .$diathesima."</td>";
  $timi1=$result1['timi']*$dt3*$epdom;
  echo "<td>" .$timi1."</td>";
}
 echo "</table>";echo '<a class="btn" href=kratisi.php?id_room='.$row22["id_room"]
.'&timi='.$timi1.'&epdom='.$epdom.'&email='.$email.'&new_date2='.$new_date2.'&new_date='.$ne
w_date.' &>Κράτηση</a></td>';}
else{
//////an den iparxoun diathsima sto hotel1 alla iparxoun sto 2//////////////////////////////////
$sql22="select id_room FROM rooms WHERE eidos_room='".$eidos_room."' AND id_hotel='2' ";
$result22=mysql_query($sql22);
$row22=mysql_fetch_array($result22);
$sql23="SELECT diath_dom FROM diathesimotita WHERE id_room='".$row22["id_room"]."' 
AND date_from<='".$new_date."' AND date_to>='".$new_date."' AND date_to>='".$new_date2."' 
AND date_from<='".$new_date2."' ";
$result23=mysql_query($sql23);
$row23=mysql_fetch_array($result23);
$sql30="select * FROM xrei ";
$result30=mysql_query($sql30);
$row30=mysql_fetch_array($result30);
A=0:
SB=0:
$xab=$row30["xab"];
  $xac=$row30["xac"];
  $xba=$row30["xba"];
  $xbc=$row30["xbc"];
$xca=$row30["xca"];
  $xcb=$row30["xcb"];
 A=(\$xab-\$xba);$B=($xac-$xca); $count=0;
$sql50="SELECT SUM(epdom) AS diathesima1 FROM kratiseis WHERE check_in<='".$new_date."' 
AND check_out>".$new_date."' AND (check_out<=".$new_date2."' OR
check_out >=".$new_date2."' ) AND check_in<".$new_date2."' AND
id_room='".$row22["id_room"]."' ";
$result50=mysql_query($sql50);
$row50=mysql_fetch_array($result50);
$count=$row50["diathesima1"];
  if($row23['diath_dom']>=$epdom && $row23['diath_dom']>$count && 
$epdom<=$row23['diath_dom']-$count){
  if($A>$B){
//an a>b tote tha kanei kratisi sto hotel 2
echo "Δεν Βρέθηκαν Δωμάτια στο Evia Suites Hotel.Μπορεί Όμως Να Σας Εξυπηρετήσει Το Evia
Village Hotel ";?>
                <table border="3" id="table1" >
<thead>
<tr>
```

```
<th CLASS="case">Είδος Δωματίου</th>
                 \langleth CLASS="case">Κατηγορία\langleth>
```

```
<th CLASS="case">Τοποθεσία</th>
```

```
<th CLASS="case">Διαθέσιμα Δωμάτια</th>
<th CLASS="case">Τιμή</th>
                \langle tr \rangle </thead>
                \langle?php
$data1 = mysql_query("select * FROM rooms WHERE id_room='".$row22["id_room"]."' ")
or die('Invalid query: ' .mysql_error());
  while($result1 = mysql_fetch_array( \, \theta data1 ) ) {
 echo "<tr>";
  $diathesima=$row23['diath_dom']-$count;
  echo "<td>" .$eidos_room."</td>"; 
  echo "<td>" .$result1['katigoria']."</td>";
  echo "<td>".$result1['topothesia']."</td>"; 
  echo"<td>" .$diathesima."</td>";
  $timi1=$result1['timi']*$dt3*$epdom;
  echo "<td>" .$timi1."</td>";
 }
 echo "</table>":
  echo '<a class="btn" href=kratisi.php?id_room='.$row22["id_room"] 
.'&timi='.$timi1.'&epdom='.$epdom.'&email='.$email.'&new_date2='.$new_date2.'&new_date='.$ne
w_date.' &>Κράτηση</a></td>';
   }
  //an uparxoun diathesima sto hotel2 alla to a den einai megalitero b ,elegxo an einai diathesima 
diathesima sto hotel3
 if(A < B) {
$sql22="select id_room FROM rooms WHERE eidos_room='".$eidos_room."' AND id_hotel='3' ";
$result22=mysql_query($sql22);
$row22=mysql_fetch_array($result22);
$sql23="SELECT diath_dom FROM diathesimotita WHERE id_room='".$row22["id_room"]."' 
AND date from \leq ". Snew date."' AND date to \geq ". Snew date."' AND date to \geq ". Snew date2."'
AND date_from<=".$new_date2."' ";
$result23=mysql_query($sql23);
$row23=mysql_fetch_array($result23);
  $sql41="select customer_id FROM customer WHERE email='".$email."' ";
$result41=mysql_query($sql41); 
$row41=mysql_fetch_array($result41);
$sql50="SELECT SUM(epdom) AS diathesima1 FROM kratiseis WHERE check_in<='".$new_date."' 
AND check_out>'".$new_date."' AND (check_out<='".$new_date2."' OR 
check_out>='".$new_date2."' ) AND check_in<'".$new_date2."' AND 
id_room="'.$row22["id_room"]."' ";
$result50=mysql_query($sql50);
$row50=mysql_fetch_array($result50);
$count=$row50["diathesima1"];
  if($row23['diath_dom']>=$epdom && $row23['diath_dom']>$count && 
$epdom<=$row23['diath_dom']-$count){
                 echo "Δεν Βρέθηκαν Δωμάτια στο Evia Suites Hotel.Μπορεί Όμως Να Σας 
Εξυπηρετήσει Το Evia Mare Hotel";?>
                 <table border="3" id="table1" >
<thead>
```

```
<tr>
```

```
<th CLASS="case">Είδος Δωματίου</th>
```

```
 <th CLASS="case">Κατηγορία</th>
<th CLASS="case">Τοποθεσία</th>
<th CLASS="case">Διαθέσιμα Δωμάτια</th>
<th CLASS="case">Τιμή</th>
\langle/tr> </thead>
\langle?php
$data1="";
$result1="";
$result="";
$data="";
\deltadata = mysql_query("select * FROM diathesimotita WHERE date_from \leq=". Snew_date."' AND
date_to>=".$new_date."' AND date_to>=".$new_date2."' AND date_from<=".$new_date2."' ");
Sresult = my\cdot sal\ fetch array( \dagger data );
$data1 = mysql_query("select * FROM rooms WHERE id_room='".$row22["id_room"]."' ")
or die('Invalid query: ' .mysql_error());
 while($result1 = mysql_fetch_array( $data1 )) {
 echo "<tr>";
  $diathesima=$row23['diath_dom']-$count;
 echo "<td>".$eidos_room."</td>";
  echo "<td>" .$result1['katigoria']."</td>";
  echo "<td>".$result1['topothesia']."</td>"; 
  echo"<td>" .$diathesima."</td>";
  $timi1=$result1['timi']*$dt3*$epdom;
  echo "<td>" .$timi1."</td>";
}
 echo "</table>":
  echo '<a class="btn" href=kratisi.php?id_room='.$row22["id_room"] 
.'&timi='.$timi1.'&epdom='.$epdom.'&email='.$email.'&new_date2='.$new_date2.'&new_date='.$ne
w_date.'& >Κράτηση</a></td>';
  }
else{//an den iparxoun diathsima sto hotel1 alla iparxoun sto 2 meta apo elegxo ab den itan diathesima 
soto 3 tha ginei kratisi sto 2
$sql22="select id_room FROM rooms WHERE eidos_room='".$eidos_room."' AND id_hotel='2' ";
$result22=mysql_query($sql22);
$row22=mysql_fetch_array($result22);
$sql23="SELECT diath_dom FROM diathesimotita WHERE id_room='".$row22["id_room"]."' 
AND date_from<='".$new_date."' AND date_to>='".$new_date."' AND date_to>='".$new_date2."' 
AND date from \leq ". $new date2."' ";
$result23=mysql_query($sql23);
$row23=mysql_fetch_array($result23);
$sql50="SELECT SUM(epdom) AS diathesima1 FROM kratiseis WHERE check_in<='".$new_date."' 
AND check_out>".$new_date."' AND (check_out<=".$new_date2."' OR
check_out>='".$new_date2."' ) AND check_in<'".$new_date2."' AND 
id_room="'.$row22["id_room"]."' ";
$result50=mysql_query($sql50);
$row50=mysql_fetch_array($result50);
$count=$row50["diathesima1"];
  $A=$xab-$xba;
  $B=$xac-$xca;
//an a>b tote tha kanei kratisi sto hotel2
                  echo "Δεν Βρέθηκαν Δωμάτια στο Evia Suites Hotel.Μπορεί Όμως Να Σας 
Εξυπηρετήσει Το Evia Village Hotel"; ?>
```

```
 <table border="3" id="table1" >
<thead>
<tr><th CLASS="case">Είδος Δωματίου</th>
                \langleth CLASS="case">Κατηγορία\langleth>
<th CLASS="case">Τοποθεσία</th>
<th CLASS="case">Διαθέσιμα Δωμάτια</th>
<th CLASS="case">Τιμή</th>
\langle tr \rangle </thead>
                \langle?php
\delta \text{data1} = \text{mysq1}_\text{query("select * FROM rooms WHERE id room=". $row22['id room'']." '')or die('Invalid query: ' .mysql_error());
  while($result1 = mysql_fetch_array( \, \theta data1 ) ) {
 echo "<tr>";
  $diathesima=$row23['diath_dom']-$count;
 echo "<td>".$eidos_room."</td>";
  echo "<td>" .$result1['katigoria']."</td>";
  echo "<td>".$result1['topothesia']."</td>"; 
  echo"<td>" .$diathesima."</td>";
  $timi1=$result1['timi']*$dt3*$epdom;
  echo "<td>" .$timi1."</td>";
  }
 echo "</table>";
  echo '<a class="btn" href=kratisi.php?id_room='.$row22["id_room"] 
.'&timi='.$timi1.'&epdom='.$epdom.'&email='.$email.'&new_date2='.$new_date2.'&new_date='.$ne
w_date.'&>Κράτηση</a></td>';} }
   }
else{
//an den iparxoun diathesima kai sto hotel 2
$sql22="select id_room FROM rooms WHERE eidos_room='".$eidos_room."' AND id_hotel='3' ";
$result22=mysql_query($sql22);
$row22=mysql_fetch_array($result22);
   $sql23="SELECT diath_dom FROM diathesimotita WHERE id_room='".$row22["id_room"]."' 
AND date from \leq ". $new date."' AND date to \geq ". $new date."' AND date to \geq ". $new date2."'
AND date from \leq ". ". "snew date 2."' ";
$result23=mysql_query($sql23);
$row23=mysql_fetch_array($result23);
  $sql41="select customer_id FROM customer WHERE email='".$email."' ";
$result41=mysql_query($sql41); 
$row41=mysql_fetch_array($result41);
$count=0;
$sql50="SELECT SUM(epdom) AS diathesima1 FROM kratiseis WHERE check_in<='".$new_date."' 
AND check_out>'".$new_date."' AND (check_out<='".$new_date2."' OR 
check_out>='".$new_date2."' ) AND check_in<'".$new_date2."' AND 
id_room='".$row22["id_room"]."' ";
$result50=mysql_query($sql50);
$row50=mysql_fetch_array($result50);
$count=$row50["diathesima1"];
  if($row23['diath_dom']>=$epdom && $row23['diath_dom']>$count && 
$epdom<=$row23['diath_dom']-$count){
```
49 Τμήμα Μηχανικών Πληροφορικής

```
 echo "Δεν Βρέθηκαν Δωμάτια στο Evia Suites Hotel.Μπορεί Όμως Να Σας 
Εξυπηρετήσει Το Evia Mare Hotel";?>
                 <table border="3" id="table1" >
<thead>
<tr><th CLASS="case">Είδος Δωματίου</th>
                 \langleth CLASS="case">Κατηγορία\langleth>
<th CLASS="case">Τοποθεσία</th>
<th CLASS="case">Διαθέσιμα Δωμάτια</th>
<th CLASS="case">Τιμή</th>
\langle tr> </thead>
\langle?php
$data1="";
$result1="";
$result="";
$data="";
$data = mysql_query("select * FROM diathesimotita WHERE date_from<='".$new_date."' AND 
date_to>=".$new_date."' AND date_to>=".$new_date2."' AND date_from<=".$new_date2."' ");
$result = mysql_fetch_array( $data );
$data1 = mysql_query("select * FROM rooms WHERE id_room='".$row22["id_room"]."' ")
or die('Invalid query: ' .mysql_error());
 while($result1 = mysql_fetch_array( $data1 )) {
 echo "<tr>":
  $diathesima=$row23['diath_dom']-$count;
  echo "<td>" .$eidos_room."</td>"; 
  echo "<td>" .$result1['katigoria']."</td>";
  echo "<td>".$result1['topothesia']."</td>"; 
  echo"<td>" .$diathesima."</td>";
  $timi1=$result1['timi']*$dt3*$epdom;
  echo "<td>" .$timi1."</td>";
 }
 echo "</table>";
  echo '<a class="btn" href=kratisi.php?id_room='.$row22["id_room"] 
.'&timi='.$timi1.'&epdom='.$epdom.'&email='.$email.'&new_date2='.$new_date2.'&new_date='.$ne
w_date.'&>Κράτηση</a></td>';}
else{ echo "Δεν Υπάρχει Ο Αριθμός Των Δωματίων Τις Ημερομηνίες Που Επιλέξατε!";}}
}
}
//an den iparxoun katholou diathesima oso afora tis imerominies
else{echo "Δεν Υπάρχουν Διαθέσιμα Δωμάτια Τις Ημερομηνίες Που Επιλέξατε";
} ?>
                  <?php
} else{
\text{Scon} = \text{mysgl\_connect}("localhost", "root", "");if (!$con)
{
die('Could not connect: ' . mysql error());
  }
mysql_select_db("booking", $con);
```

```
mysql_query("SET NAMES 'utf8'");
?>br>
  <form action="index21.php" method="POST">
      \langle p \rangleΕπιλέξτε Ημερομηνία Άφιξης: input type="text" name="dt1" id="dt1" required\langle p \rangle <p>Επιλέξτε Ημερομηνία Αναχώρησης:<input type="text" name="dt2" id="dt2" 
required></p>
      p>\Deltaιανυκτερεύσεις:<input type="text" name="dt3" id="dt3" required />
<p>Eπιλέψτε Τύπο Δωματίου:<select name="eidos_room" id="eidos_room" required>
<option value="">ΕΠΙΛΕΞΤΕ</option>
        <?php $sql2="SELECT DISTINCT eidos_room FROM rooms ";
$result2=mysql_query($sql2);
while($row2=mysql_fetch_array($result2)){
?><option value="<?php echo $row2["eidos_room"];?>"><?php echo 
$row2["eidos_room"];?></option>
          <?php }$_SESSION['eidos_room']=$_GET['eidos_room']; ?>
              \langleselect>br/\rangle\langlep> <p>Δωμάτια: <select name="epdom" required>
  <option value="1">1</option>
 <option value="2">2</option>
 <option value="3">3</option>
  <option value="4">4</option>
\langleselect\rangle\langlep\rangles\langlebr\rangle <p><input type="submit" value="Αναζήτηση"/></p>
        </form><?php
} ?>
```
### <span id="page-50-0"></span>**mybooking.php**

Ο κώδικας που περιλαμβάνεται στο mybooking.php εμφανίζει στο χρήστη τις κρατήσεις του καθώς και την δυνατότητα ακύρωσης κάποιας κράτησης.

```
<?php
```

```
\text{Scon} = \text{mysgl\_connect}("localhost", "root", "");if (!$con)
{
die('Could not connect: ' . mysql_error());
  }
mysql_select_db("booking", $con);
mysql_query("SET NAMES 'utf8'");
?> 
        \langle?php
               $sql41="select * FROM customer WHERE email='".$email."' ";
$result41=mysql_query($sql41);
$row41=mysql_fetch_array($result41);
   $sql51=mysql_query("select * FROM kratiseis WHERE customer_id='".$row41["customer_id"]."' 
");
$result51=mysql_fetch_array($sql51);
```

```
\text{\$num\_rows} = \text{mysql\_num\_rows}(\text{\$sq151});if($num_rows>0){
 ?>
                <table border="3" id="table1" >
<thead>
<tr><th CLASS="case">Αριθμός Κράτησης</th>
                 <th CLASS="case">Άφιξη</th>
<th CLASS="case">Αναχώρηση</th>
<th CLASS="case">Δωμάτια</th>
<th CLASS="case">Τιμή</th>
                 <th CLASS="case">Τύπος Δωματίου</th>
                 <th CLASS="case">Ξενοδοχείο</th>
                 <th CLASS="case">Ακύρωση Κράτησης</th>
                \langle tr> </thead>
\langle?php
$sql51=mysql_query("select * FROM kratiseis WHERE customer_id='".$row41["customer_id"]."' 
");
  while($result51 = mysql fetch array($sg151)) {
echo "<tr>";
 echo "<td>" .$result51['book_id']."</td>";
$new_data = date('d-m-y', structtime($result51['check_in']));$new_date2 =date('d-m-y',strtotime($result51['check_out']));
 echo "<td>".$new_date."</td>"; 
 echo"<td>" .$new_date2."</td>";
 echo "<td>".$result51['epdom']."</td>";
 echo "<td>" .$result51['sinoliki_timi']."</td>";
  $iddomatiou=$result51["id_room"];
  $sql81="select eidos_room,id_hotel FROM rooms WHERE id_room='".$iddomatiou."' ";
  $result81=mysql_query($sql81);
  $row81=mysql_fetch_array($result81);
  $sql91="select name FROM hotel WHERE id_hotel='".$row81["id_hotel"]."' ";
  $result91=mysql_query($sql91);
  $row91=mysql_fetch_array($result91);
 echo "<td>".$row81['eidos_room']."</td>":
 echo "<td>".$row91['name']. "</td>";
 echo '<td><a class="btn" href=akirosi.php?book_id=' . $result51['book_id']
."'>Ακύρωση</a></td>';}
 echo "</table>";}
  else{ echo "Δεν 'Εχετε Κάνει Κάποια Κράτηση.";}
?>
```
### <span id="page-51-0"></span>**kratisi.php**

Ο κώδικας του kratisi.php εκτελείται όταν ο χρήστης επιλέξει να κάνει κράτηση . Εδώ υπολογίζεται και το χρέος του ενός ξενοδοχείου στο άλλο , που θα προκύψει στην περίπτωση που ο χρήστης κάνει κράτηση σε κάποιο άλλο ξενοδοχείο που θα τον οδηγήσει το σύστημα, αφού δεν βρέθηκαν διαθέσιμα αυτά που ζήτησε στο ξενοδοχείο της επιλογής του.

 $\langle$ ?php \$con = mysql\_connect("localhost","root",""); if (!\$con)

```
 {
 die('Could not connect: ' . mysql_error()); }
 mysql_select_db("booking", $con);
mysql_query("SET NAMES 'utf8"');
if (isset($_GET['id_room']) )
{
$sql41="select customer_id FROM customer WHERE email='".$_GET['email']."' ";
$result41=mysql_query($sql41);
$row41=mysql_fetch_array($result41);
               $sal40 =("INSERT INTO kratiseis( check in, check out,
customer_id,id_room,epdom,sinoliki_timi) 
VALUES ( '".$_GET['new_date']."', 
'".$_GET['new_date2']."','".$row41['customer_id']."','".$_GET['id_room']."','".$_GET['epdom']."','".$_
GET['timi']."');");
mysql_query($sql40, $con);
$sql30="select xba,xca FROM xrei ";
$result30=mysql_query($sql30);
$row30=mysql_fetch_array($result30); 
if($ GET['id_room']==4 || $ GET['id_room']==5 || $ GET['id_room']==6){
$xba1=($_GET['timi']*10)/100;
   $xba1=$xba1+$row30["xba"];
$result = mysgl query("UPDATE xrei SET xba="s xba1."");} if($_GET['id_room']==7 || $_GET['id_room']==8 || $_GET['id_room']==9){
$xca1=($ GET['timi']*10)/100;$xca1=$xca1+$row30["xca"];
$result = mysql_query("UPDATE xrei SET xca='".$xca1."'");}
header("Location: index21.php");
}
```

```
\gamma
```
### <span id="page-52-0"></span>**plirotita.php**

Ο κώδικας του plirotita.php μας δίνει την δυνατότητα να επιλέξουμε το μήνα και την χρονολογία που θέλουμε για να υπολογιστεί η πληρότητα των ξενοδοχείων.

```
\langle?php
if(isset($_POST["txtMonth"]) && isset($_POST["txtFromYear"])){
$con = mysql_connect("localhost","root","");
if (!$con)
{
die('Could not connect: ' . mysql error());
  }
mysql_select_db("booking", $con);
mysql_query("SET NAMES 'utf8'");
$minas=$_POST["txtMonth"];
$xronos=$_POST["txtFromYear"];
```

```
$month = date('m', strtotime($minus));
$sql70="SELECT SUM(diath_dom) AS diathesima1 FROM diathesimotita WHERE 
MONTH(date_from)='".$month."' AND YEAR(date_from)='".$xronos."' ";
$result70=mysql_query($sql70);
$row70=mysql_fetch_array($result70);
if(Sresult70!=0)$count=$row70["diathesima1"];
  $sql10="SELECT MONTH(check in) AS imonth1 FROM kratiseis";
$result10=mysql_query($sql10);
$row10=mysql_fetch_array($result10);
$imonth1=$row10["imonth1"];
//echo $imonth1;
$sql60="SELECT YEAR(check_out) AS iyear1 FROM kratiseis WHERE 
MONTH(check_in)='".$month."'";
$result60=mysql_query($sql60);
$row60=mysql_fetch_array($result60);
$iyear1=$row60["iyear1"];
$athroisma=0;
$sql70=mysql_query("SELECT * FROM kratiseis WHERE MONTH(check_in)='".$month."' AND 
YEAR(check_out)="'.$xronos."' ");
while($result70=mysql_fetch_array($sql70)){
$d1=$result70["check_out"];
$d2=$result70["check_in"];
\text{State1} = \text{new DateTime}(\text{Sd1});\deltadate2 = new DateTime(\deltad2);
\text{Sdiff} = \text{Sdate1} > \text{diff}(\text{Sdate2});\text{Adays} = \text{Self-}>format("%a");
//$diafora=date_diff($result70["check_out"],$result70["check_in"]);
$athroisma=$athroisma+$days;
```

```
}
if(<math>){$plirotita=($athroisma/($count*30))*100;
echo " Η Πληρότητα Για Τον Μήνα Που Επιλέξατε Είναι ".number format($plirotita,1)."%
<br>>br>";}
else{
echo "Δεν Υπάρχουν Διαθέσιμα Δωμάτια Προς Κράτηση Το Μήνα Που Επιλέξατε <br/> />> <br/>br/>";
}}
else{ echo "Δεν Έχει Καταχωρηθεί Κάποια Κράτηση Για Το Μήνα Που Επιλέξατε <br/>";}
```

```
\gamma
```

```
 <form action="plirotita.php" method="POST">
       <br/><br/>
        Επιλέξτε Μήνα:<input type="text" name="txtMonth" id="txtMonth" class="date-picker-
month" required/>>br/>>br/>Επιλέξτε Χρονολογία:<input type="text" name="txtFromYear" id="txtYear" class="date-picker-year" 
required/> \langle b r / \rangle <input type="submit" value="Αναζήτηση"/>
        </form>
```
<?php }else{

```
?>
```

```
<form action="plirotita.php" method="POST">
         <br/>- Επιλέξτε Μήνα:<input type="text" name="txtMonth" id="txtMonth" class="date-picker-
month" required/><br/>>br/>>
Επιλέξτε Χρονολογία:<input type="text" name="txtFromYear" id="txtYear" class="date-picker-year" 
required/><br/><br/>
       <input type="submit" value="Αναζήτηση"/>
       <form><?php }
 ?>
```
### <span id="page-54-0"></span>**profil.php**

```
\langle?php
if(isset($_POST["onoma"])&& isset($_POST["tel"]) && isset($_POST["password"]) &&
isset($_POST["dieuthinsi"])) {
\text{Scon} = \text{mysgl\_connect}("localhost", "root", "");if (!$con)
 \{die('Could not connect: ' . mysql_error());
 }
mysql_select_db("booking", $con);
mysql_query("SET NAMES 'utf8'");
$email = $_SESSION["EMAIL"];
\text{sonoma} = \text{\$POST}["onoma"];
$password = $POST['password'];
$tel=$_POST["tel"];
$dieuthinsi=$_POST["dieuthinsi"];
$sql = "UPDATE customer SET 
onoma='".$onoma."',dieuthinsi='".$dieuthinsi."',password='".$password ."',tel='".$tel."' WHERE
email="'. $email."' ;";
mysql query($sql);
echo "<b>Οι αλλαγές καταχωρήθηκαν με επιτυχία</b>";
       $email = $ <b>SESSION['EMAIL'']</b>; $sql = "SELECT * FROM customer WHERE email='". $email."'";
       $result = mysql\_query($sql);$row = myself fetch array($result);
?><form action"profil.php" method="POST">
     <br>str/> <p>Όνομα:<input type="text" name="onoma" value="<?php echo("" . $row["onoma"] . ""); ?>" 
required \rightarrow -br \rightarrow -p
        <p>Διεύθυνση: <input type="text" name="dieuthinsi" value="<?php echo("" . 
$row["dieuthinsi"]. ""); ?>" required/><br/>>br /></p>
\langle p \rangle \langle p \rangle?php echo("email:". $row["email"]."\langle \ranglebr>");?>\langle p \rangle <div class="required">
        <div class="required">
```

```
 <p><label for="password">Κωδικός:</label><input type='password' 
onClick="this.setSelectionRange(0, this.value.length)" name="password" id='p1' value="<?php 
echo("" . $row["password"] . ""); ?>" required><br/>>br/>>/p>
<p><label for="password">Επιβεβαίωση κωδικού:</label><input type='password' 
onClick="this.setSelectionRange(0, this.value.length)" value="" 
onfocus="validatePass(document.getElementById('p1'), this);" 
oninput="validatePass(document.getElementById('p1'), this);" required><br/>br/>></p>
       \langlediv> <p>Τηλέφωνο: <input type="text" name="tel" pattern="[0-9]{10}" value="<?php echo("" . 
$row['tel']. ""); ?>" required/>>br />>\langlen\rangle\langle?nhn
$sql11="SELECT * FROM customer WHERE email='". $email."'"; 
   $result11=mysql_query($sql11);
$row11 = mysql_fetch_array($result11);$cardnumber=$row11["cardnumber"];
echo("Αριθμός Πιστωτικής Κάρτας:". $cardnumber."</br>");?></p>
 \langleinput type="submit" value="Ενημέρωση Στοιχείων" />
</form>
<?php
}
else{
\text{Scon} = \text{mysgl\_connect}("localhost", "root", "");if (!$con)
  {
 die('Could not connect: ' . mysql_error());
  }
        mysql_select_db("booking", $con);
mysql_query("SET NAMES 'utf8"');
       $email = $_SESSION["EMAIL"];
$sql = "SELECT * FROM customer WHERE email='". $email."'";
       $result = myself\_query($sql);$row = my\ fetch array($result);
?><form action"profil.php" method="POST">
  \langlebr/ <p>Όνομα:<input type="text" name="onoma" value="<?php echo("" . $row["onoma"] . ""); 
? required / > \rm{br} / > \rm{bp} <p>Διεύθυνση: <input type="text" name="dieuthinsi" value="<?php echo("" . 
$row["dieuthinsi"]. ""); ?>" required/><br/>>br /></p>
\langle p \rangle \langle p \rangle?php echo("email:". $row["email"]."\langle p \rangle");?\langle p \rangle <div class="required">
        <div class="required">
           <p><label for="password">Κωδικός:</label><input type='password' 
onClick="this.setSelectionRange(0, this.value.length)" name="password" id='p1' value="<?php 
echo("" . $row["password"] . ""); ?>" required><br/>shelp>
<p><label for="password">Επιβεβαίωση κωδικού:</label><input type='password' 
onClick="this.setSelectionRange(0, this.value.length)" value="" 
onfocus="validatePass(document.getElementById('p1'), this);" 
oninput="validatePass(document.getElementById('p1'), this);" required><br/>>br/>>
```
 <p>Τηλέφωνο: <input type="text" name="tel" pattern="[0-9]{10}" value="<?php echo("" .  $$row['tel']$ . ""); ?>" required/><br/>>br />>  $php</math$ \$sql11="SELECT \* FROM customer WHERE email='". \$email."'"; \$result11=mysql\_query(\$sql11);  $$row11 = mysql_fetch_array($result11);$ \$cardnumber=\$row11["cardnumber"]; echo("Αριθμός Πιστωτικής Κάρτας:". \$cardnumber."</br>");?></p>

```
\langleinput type="submit" value="Ενημέρωση Στοιχείων" />
</form><?php
?
```
### <span id="page-56-0"></span>**index.php**

Το index.php είναι η αρχική σελίδα της εφαρμογής.

 $\langle$ ?php session start();? $>$  $\langle$ ?php ob\_start();? $>$ <!DOCTYPE html> <html lang="en"> <head> <title>Journey</title> <meta charset="utf-8"> <link rel="icon" href="images/favicon.ico"> <link rel="shortcut icon" href="images/favicon.ico"> <link rel="stylesheet" href="css/style.css"> <link rel="stylesheet" href="css/slider.css"> <script src="js/jquery.js"></script>  $\langle \text{script} \rangle$ <script src="js/superfish.js"></script> <script src="js/sForm.js"></script> <script src="js/jquery.jqtransform.js"></script> <script src="js/jquery.equalheights.js"></script> <script src="js/jquery.easing.1.3.js"></script> <script src="js/tms-0.4.1.js"></script> <script src="js/jquery-ui-1.10.3.custom.min.js"></script> <script src="js/jquery.ui.totop.js"></script>  $\langle$ script $\rangle$ \$(window).load(function () {  $C\text{-}s$ lider'). TMS({ show: 0, pauseOnHover: false, prevBu: '.prev', nextBu: '.next', playBu: false, duration: 800, preset: 'random', pagination: false, //'.pagination',true,'<ul></ul>' pagNums: false, slideshow: 8000,

```
 numStatus: false,
      banners: true,
      waitBannerAnimation: false,
      progressBar: false
   \}:
   $("#tabs").tabs();
   $().UItoTop({
      easingType: 'easeOutQuart'
    });
});
</script>
<!--[if lt IE 9]>
<script src="js/html5shiv.js"></script>
<link rel="stylesheet" media="screen" href="css/ie.css">
<![endif]-->
</head>
<body class="page1">
<header>
<div class="eggrafi"> <i class="fa fa-user-circle-o" aria-hidden="true">
 \leqa href="eggrafi.php" title="ΕΓΓΡΑΦΗ"> ΕΓΓΡΑΦΗ \leqa>
\langle i \rangle \langle \text{div} \rangle <div class="container_12">
  \langlediv class="grid 12" <h1><a href=""><img src="images/logo1.png" alt=""></a></h1>
     <div class="clear"></div>
  \langlediv> <div class="menu_block">
    \langlenav\rangle <ul class="sf-menu">
              \langleli>
       \langle 111 \rangle\langlenav> <div class="clear"></div>
  \langlediv> <div class="clear"></div>
 \langlediv></header>
<div class="main">
  <div class="container_12">
   <div class="grid_12">
     <div class="slider-relative">
      <div class="slider-block">
       \langlediv class="slider">\langlea href="#" class="prev">\langlea>\langlea href="#" class="next">\langlea>
         <ul class="items">
         \langleli>img src="images/sl1.jpg" alt=""> <div class="banner">
            \langle \text{div} \rangleΥπεροχα Τοπια\langle \text{div} \rangle<br/><br/>br><span></span></div>\langleli>
          <li><img src="images/sl7.jpg" alt=""></li>
          <li><img src="images/sl8.jpg" alt=""></li>
          <li><img src="images/sl3.jpg" alt=""></li>
        </ul>
```

```
\langlediv>\langlediv>\langlediv>\langlediv>\langlediv\rangle <div class="content">
   <div class="container_12">
         <div class="boxes">
      <div class="grid_4">
       \langlediv> <div class="grid_4">
        \langlediv> <div class="grid_4">
      \langlediv> <div class="clear"></div>
    \langlediv>
    \langlediv class="grid 8">
      <div id="tabs">
      \langle ul \rangle <li><a href="#tabs-1">Λιγα Λογια</a></li>
      \langle \text{ul} \rangle <div class="clear"></div>
      \langle div class="tab_cont" id="tabs-1"> \langle img src="images/50.jpg" alt="">
         <div class="extra_wrapper">
          <div class="text1">Το Μαρμάρι... </div>
         \langle \phi \rangle align="justify" class="style1">Το Μαρμάρι είναι ένας πολύ γνωστός προορισμός της
Νότας Εύβοιας. Στα αρχαία χρόνια υπήρχε λιμάνι για την εξαγωγή μαρμάρου από το οποίο πήρε και 
το όνομά του. Η οικονομική άνθηση της περιοχής οφείλεται ακόμα και σήμερα στα πετρώματα της 
περιοχής και ιδιαίτερα στους σχιστόλιθους (τις γνωστές πλάκες Καρύστου).
Σήμερα, απλωμένο σε ένα γραφικό και χαρακτηριστικό φυσικό ημικύκλιο, έχει εξελιχθεί σε κέντρο 
παραθερισμού και είναι ιδανικό ορμητήριο για την εξερεύνηση της Nότιας Εύβοιας.
Τους καλοκαιρινούς μήνες σφύζει από ζωή, ενώ το χειμώνα μεταμορφώνεται σε ένα ήσυχο ψαροχώρι. 
Απέχει οδικώς 12 χιλιόμετρα από την πόλη της Καρύστου.</p>
         <div class="clear "></div>
         </div>
         <div class="clear cl1"></div>
         <div class="extra_wrapper">
         \langlediv class="text1 tx1">\langlediv>
          <div class="clear"></div>
          <div class="clear "></div>
        \langlediv\rangle </div>
      </div>
    \langlediv> <div class="grid_4">
      <div class="newsletter_title">ΕΙΣΟΔΟΣ</div>
      <div class="n_container">
      \langlediv class="text1 tx1">\langle?php
//an exei ginei set to email kai to password
if(isset($_POST["email"]) && isset($_POST["password"])){
$con = mysql_connect("localhost","root","");
```

```
if (!$con)
```

```
 {
 die('Could not connect: ' . mysql_error());
  }
     mysql_select_db("booking", $con);
        \text{Semail} = \text{S} POST["email"];
$password = $_POST["password"];
$sql = "SELECT * FROM customer WHERE email='".$email."' AND password ='".$password."'";
        $result = myself\_query($sq1);if(mysql_num_rows($result) == 1) {
         $_SESSION["EMAIL"] = $email;
header ("Location: index2.php");}else{?>
\langlestrong\rangle<?php echo "Το όνομα χρήστη ή ο κωδικός πρόσβασης είναι λάθος.";?\rangle /strong
\langle br \rangle \langle sp class=" style32">\langle sp span>\langle br \rangle<form action="index.php" method="POST">
  <div align="left">
    <p><span class="style32">email:</span> 
        <input type="text" name="email">
       \braket{\text{br}} />\braket{\text{br}} />
       <span class="style32">Κωδικός:</span>
       \leinput type="password" name="password" size="15" />
       <br>str <math>\rightarrow</math> <p><input type="submit" value="Eίσοδος"/>
      </p>
 \langle p \rangle  \langle p \rangle\langlediv></form>
\langle?php
}}
//an den exei ginei set to email kai to password
else {?>
<span class="style32"><br/>b></b></span><br/>>br/>
<form action="index.php" method="POST">
  <div align="left">
    <p><span class="style32">email:</span> 
        <input type="text" name="email">
       \overline{\braket{b} \overline{c}} />\overline{\braket{b} \overline{c}} <span class="style32">Κωδικός:</span>
       \langleinput type="password" name="password" size="15" />
       \braket{\text{br}} <p><input type="submit" value="Eίσοδος"/>
      </p>
 \langle p \rangle  \langle p \rangle\langlediv>
</form>
\langle?php
?><p>\langlediv>\langlediv>\langlediv> <div class="clear"></div>
   \langlediv>\langlediv>
```

```
 <div class="bottom_block">
    <div class="container_12">
    <div class="grid_2 prefix_2">
      \langle ul \rangle\langleli\rangle<li></li>\langle \text{ul} \rangle\langlediv> <div class="grid_2">
      \text{ll}><br>\text{ll}>|ΤΕΙ ΚΡΗΤΗΣ & copy; 2017 |</li>
      \langle \text{ul} \rangle\langlediv> <div class="clear"></div>
   \langlediv>\langlediv>\langlediv><footer>
  <div class="container_12">
    <div class="grid_12">
     <div class="copy"> 
    \langlediv>\langlediv> <div class="clear"></div>
 \langlediv></footer>
</body>
</html>
```